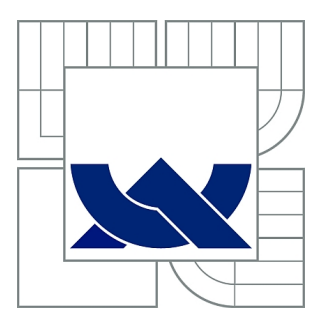

# VYSOKÉ UČENÍ TECHNICKÉ V BRNĚ

BRNO UNIVERSITY OF TECHNOLOGY

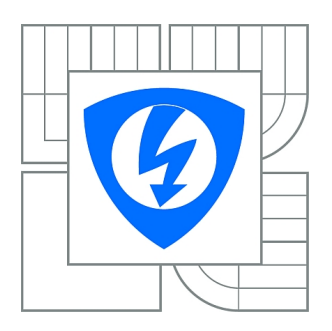

FAKULTA ELEKTROTECHNIKY A KOMUNIKAČNÍCH **TECHNOLOGIÍ** ÚSTAV TELEKOMUNIKACÍ

FACULTY OF ELECTRICAL ENGINEERING AND COMMUNICATION DEPARTMENT OF TELECOMMUNICATIONS

### ZPRACOVÁNÍ OBRAZŮ PŘI PERFÚZNÍM ZOBRAZOVÁNÍ

PERFUSION IMAGE PROCESSING

DIPLOMOVÁ PRÁCE MASTER'S THESIS

AUTHOR

AUTOR PRÁCE Bc. PETR DOLNÍČEK

**SUPERVISOR** 

VEDOUCÍ PRÁCE Ing. JAN MIKULKA, Ph.D.

BRNO 2012

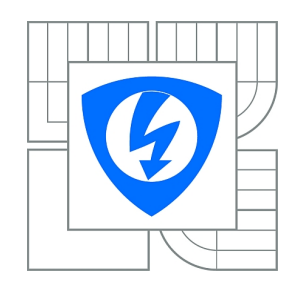

**VYSOKÉ UČENÍ TECHNICKÉ V BRNĚ**

**Fakulta elektrotechniky a komunikačních technologií**

**Ústav telekomunikací**

# **Diplomová práce**

magisterský navazující studijní obor **Telekomunikační a informační technika**

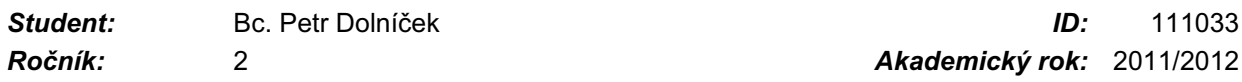

**NÁZEV TÉMATU:**

### **Zpracování obrazů při perfúzním zobrazování**

#### **POKYNY PRO VYPRACOVÁNÍ:**

Popište metody perfúzního zobrazování v MR tomografii. Podrobně popište parametry pro určení pronikání kontrastní látky do sledované tkáně. Proveďte implementaci algoritmů v prostředí Matlab (případně ImageJ) pro výpočet perfúzních parametrů. Vyhodnoťte dostupnou sadu obrazů.

#### **DOPORUČENÁ LITERATURA:**

[1] JAN, J. Medical Image Processing, Reconstruction and Restoration. CRC Press, 2008. [2] GONZALEZ, R., C. Digital Image Processing. Pearson, 2008. [3] Duda, R. O. Pattern Recognition. John Wiley&Sons, 2001.

*Termín zadání:* 6.2.2012 *Termín odevzdání:* 24.5.2012

*Vedoucí práce:* Ing. Jan Mikulka, Ph.D. *Konzultanti diplomové práce:*

> **prof. Ing. Kamil Vrba, CSc.** *Předseda oborové rady*

#### **UPOZORNĚNÍ:**

Autor diplomové práce nesmí při vytváření diplomové práce porušit autorská práva třetích osob, zejména nesmí zasahovat nedovoleným způsobem do cizích autorských práv osobnostních a musí si být plně vědom následků porušení ustanovení § 11 a následujících autorského zákona č. 121/2000 Sb., včetně možných trestněprávních důsledků vyplývajících z ustanovení části druhé, hlavy VI. díl 4 Trestního zákoníku č.40/2009 Sb.

#### ABSTRACT

The goal of this diploma thesis was to create a script in MATLAB, which is capable to load DICOM pictures, read the data in their headers and then select the right series for perfusion analysis. This analysis is based on detection of contrast fluid in bloodstream and tissue and right interpretation of concentration changes of this fluid in time. This work is trying to describe a way of building an ultimate system capable of autonomous tumor analysis and classification. In the end, there is an analysis of DICOM sample performed by created script.

#### ABSTRAKT

Cílem této diplomové práce bylo vytvořit skript pro program MATLAB, který je schopen načíst obrázky DICOM standardu, přečíst informace v jejich hlavičce a zvolit správnou sérii snímků pro perfuzní analýzu. Tato analýza je založena na detekci kontrastní látky v lidském těle a správné interpretaci změn kontrastu této látky v čase. Celá práce se snaží popsat cestu ke tvorbě systému schopného automatické analýzy a kvalifikace nádoru. Nakonec je vytvořeným skriptem provedena analýza poskytnutých DICOM snímků.

DOLNÍČEK, P. *Zpracování obrazů při perfúzním zobrazování*. Brno: Vysoké učení technické v Brně, Fakulta elektrotechniky a komunikačních technologií. Ústav telekomunikací, 2012. 51 s. Diplomová práce. Vedoucí práce: Ing. Jan Mikulka, Ph.D.

Poděkování:

Děkuji vedoucímu diplomové práce Ing. Janu Mikulkovi, Ph.D. za velmi dobrý přístup k projektu, za vedení, které mi pomohlo při řešení úkolů a objevování nových poznatků, za poskytnutí velmi obsáhlých odborných publikací a v neposlední řadě za trpělivost při konzultacích diplomové práce a projektu.

### **PROHLÁŠENÍ**

Prohlašuji, že svoji diplomovou práci na téma *Zpracování obrazů při perfúzním zobrazování* jsem vypracoval samostatně pod vedením vedoucího diplomové práce a s použitím odborné literatury a dalších informačních zdrojů, které jsou všechny citovány v práci a uvedeny v seznamu literatury na konci práce.

Jako autor uvedené diplomové práce dále prohlašuji, že v souvislosti s vytvořením této práce jsem neporušil autorská práva třetích osob, zejména jsem nezasáhl nedovoleným způsobem do cizích autorských práv osobnostních a/nebo majetkových a jsem si plně vědom následků porušení ustanovení § 11 a následujících zákona č. 121/2000 Sb., o právu autorském, o právech souvisejících s právem autorským a o změně některých zákonů (autorský zákon), ve znění pozdějších předpisů, včetně možných trestněprávních důsledků vyplývajících z ustanovení části druhé, hlavy VI. díl 4 Trestního zákoníku č. 40/2009 Sb.

V Brně dne .............................. ....................................

(podpis autora)

### **OBSAH**

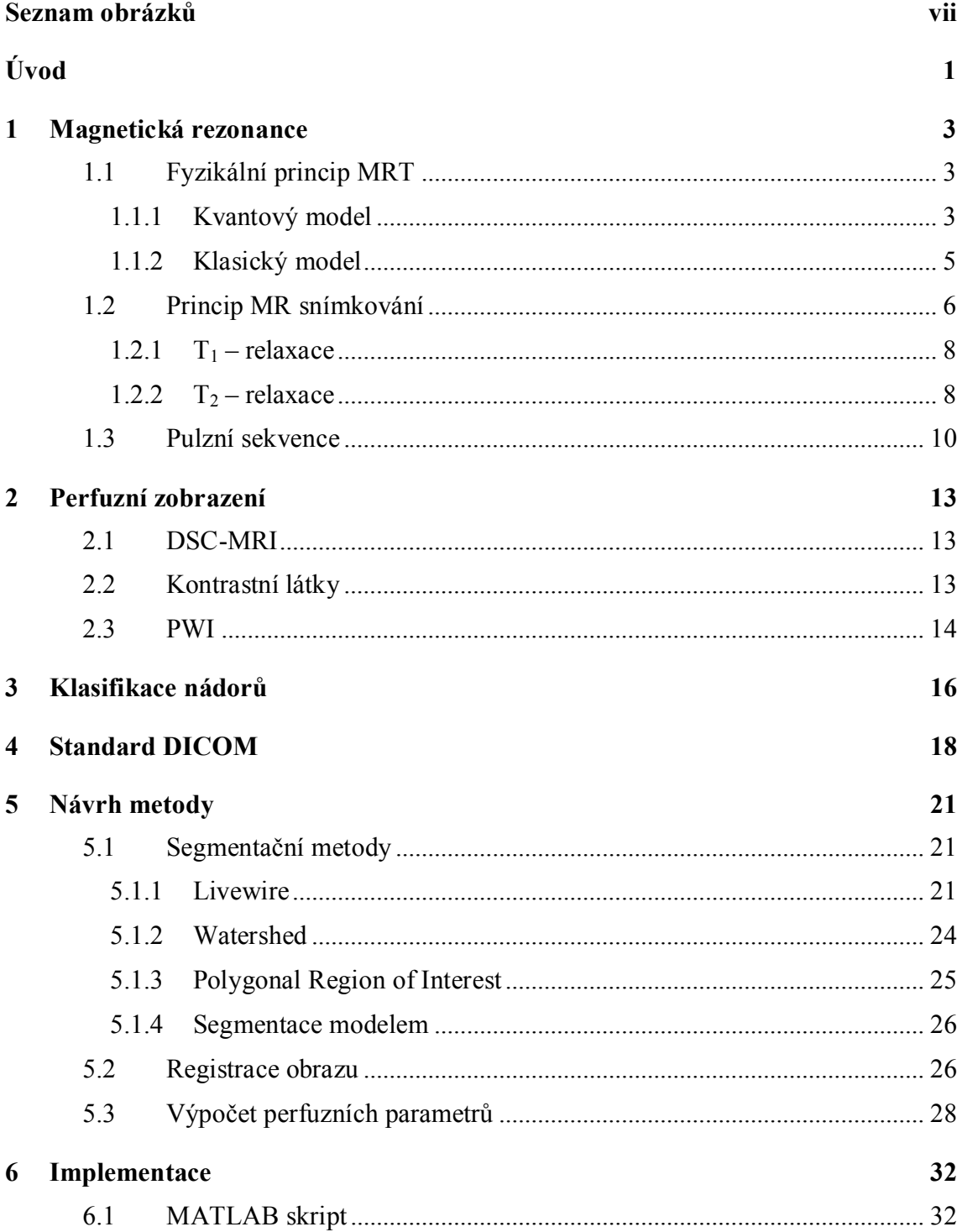

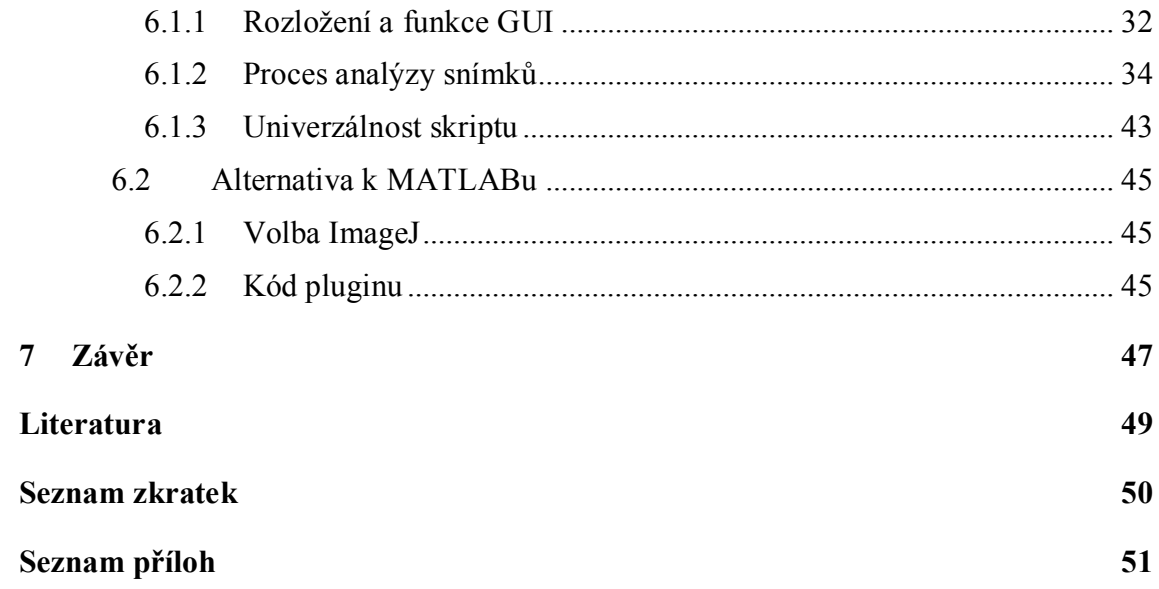

# **SEZNAM OBRÁZKŮ**

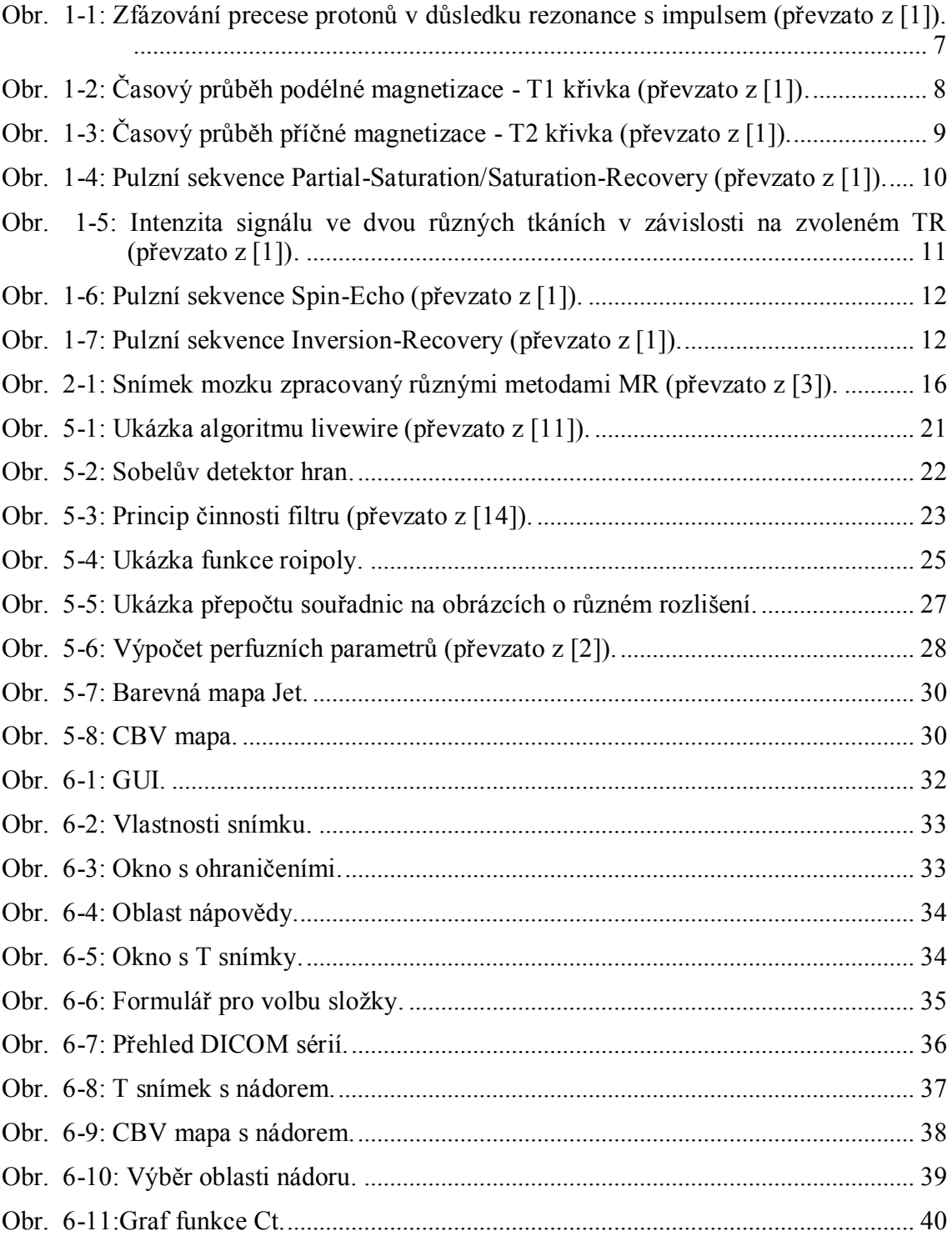

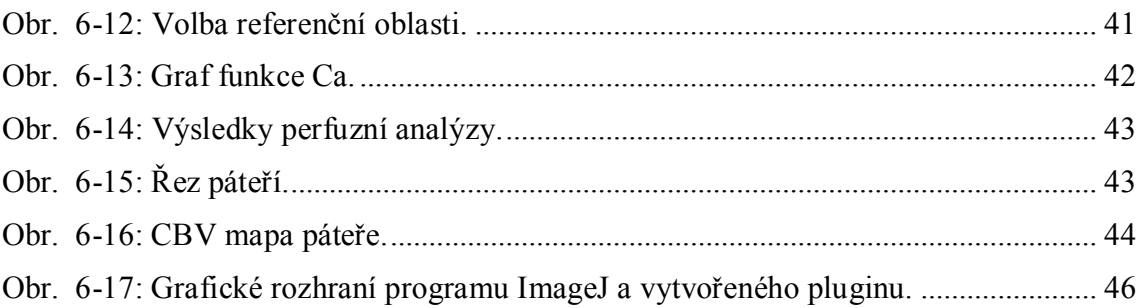

### **ÚVOD**

Cílem této diplomové práce je analyzovat problematiku perfuzního zobrazení a navrhnout způsob tvorby programu, který by tyto poznatky využíval a automaticky hledal v poskytnutých snímcích užitečné informace. Na následujících stránkách bude nejdříve popsán princip magnetické rezonance obecně, z fyzikálního hlediska, abychom si mohli představit, jak snímky v reálném prostředí vznikají, co všechno jsou schopny zachytit a také jak náročné z technického hlediska vlastně snímkování je. Dále se bude práce zabývat perfuzním zobrazením, velmi užitečným nástrojem pro detekci a analýzu nádorových onemocnění, a pokusí se nastínit její princip a způsoby výpočtu. Tato oblast medicíny je ještě na počátku své velmi slibné evoluce. Možná je to tím, že donedávna nebyla technika na takové úrovni, aby tuto náročnou zobrazovací metodu zvládla, anebo tím, že byl její vývoj limitován extrémní finanční náročností.

Pozornost bude také věnována standardu DICOM a postupu, jak z jeho souborů dostat užitečné informace. Na první pohled je jeho systém souborů relativně chaotický a nečitelný, takže může tato práce představovat hodnotný náhled do problematiky třídění DICOM souborů a interpretaci informací v nich obsažených. Hlavním pilířem diplomové práce bude skript pro program MATLAB, který spojí všechny poznatky sepsané v následujících kapitolách za účelem analýzy perfuzních snímků obsažených v systému souborů DICOM.

Magnetická rezonance je metoda, která dokáže zobrazit a rozlišit tkáně v lidském těle, aniž by je jakkoliv poškodila a bez zásahu do organismu, je to jedna z takzvaných neinvazivních metod. Proto ji jistě čeká zářivá budoucnost v medicíně, a jelikož zkoumaný objekt nemusí být vždy jen člověk a jeho orgány, dá se předpokládat využití i v jiných oblastech. Problém nastává při interpretaci těchto snímků. Stejně jako u ostatních snímkovacích metod, analýza snímků spočine na bedrech lékaře obsluhujícího skener. V současné době máme totiž automatické nebo semiautomatické počítačové programy či algoritmy, které dokážou snímky správně zobrazit, setřídit a někdy i vyhodnotit a interpretovat některé informace v nich obsažené, ovšem ke správné identifikaci zobrazených objektů mají ještě hodně daleko. K tomu je stále zapotřebí

zkušený odborník a v některých případech ani ten není schopen využít plný potenciál perfuzních i ostatních snímků magnetické rezonance.

Perfuzní zobrazení je stále velmi mladý obor a rovnice pro výpočty jeho parametrů zahrnují množství neurčitých prvků, jako například konstanty popisující vnitřní prostředí tkáně, koeficienty normalizující efekty různých kontrastních látek, průběh vstřiku těchto látek do krve a podobně. Všechny tyto parametry byly určeny experimentálně na základně snímkování případů, u kterých již byla provedena biopsie a typ zkoumaného nádoru byl již znám. Kvůli těmto neexaktním elementům můžeme v současných odborných publikacích dokonce narazit na rozdílná vyjádření stejného parametru. To bohužel znamená, že někdo, kdo nemá k dispozici zdroje pro lékařské experimenty, nejspíše nebude schopen sestavit plnohodnotný systém pro analýzu snímků magnetické rezonance.

### **1 MAGNETICKÁ REZONANCE**

Magnetická rezonance je tomografická metoda používaná pro zobrazení vyšetřovaných orgánů s velmi dobrým rozlišením typů tkání. Obrovská výhoda magnetické rezonanční tomografie (MRT) je to, že nemá prakticky žádný negativní dopad na vyšetřovanou tkáň, na rozdíl od používanější metody počítačové tomografie, u které rentgenové paprsky mohou poškodit buňky, v nejhorším případě i vyvolat zhoubné rakovinné bujení. MRT je velmi bezpečná metoda, poprvé byla nasazena v sedmdesátých letech R. Damadianem a P. C. Lauterburem a často je nepostradatelná při řešení jistých diagnostických problémů. Bohužel, jejímu většímu nasazení stále brání její vysoká nákladnost.

Informace čerpány z [\[1\].](#page-58-0)

### **1.1 Fyzikální princip MRT**

### **1.1.1 Kvantový model**

Každý atom je tvořen atomovým jádrem a elektrony kroužícími kolem něj. V jádru jsou protony a neutrony, které rotují velmi rychle kolem své osy. Důležitý je rotační impuls jádra, což je součet rotačních impulsů všech jeho částí. Pokud je počet nukleonů (protony + neutrony) lichý, je celkový rotační impuls jádra nenulový a je nazýván také jako jaderný spin *Ī*. Ten může nabývat pouze diskrétních hodnot podle rovnice:

$$
|\bar{I}| = h \sqrt{I_q}^* (I_q + 1), \quad h = 1.0545 \cdot 10^{-34} \text{Js}, \tag{1-1}
$$

kde **h** je Planckova konstanta a *I<sup>q</sup>* je kvantové číslo jaderného spinu, které může nabývat pouze hodnot celočíselného násobku jedné poloviny. Jaderný spin vykazuje magnetický moment **µ** a platí mezi nimi vztah:

$$
\mu = \gamma \cdot \bar{I}, \qquad (1-2)
$$

kde **γ** je gyromagnetická konstanta charakteristická pro dané atomové jádro. Pokud není jádro vystaveno působení externího magnetického pole, jsou všechny orientace jeho magnetického momentu energeticky rovnocenné.

Při vystavení jádra homogennímu magnetickému poli s intenzitou *B0*, jež je orientováno ve směru osy **z**, zvýšíme energii jádra o potenciální energii o velikosti:

$$
E = -\mu_z + B_0. \tag{1-3}
$$

 $\mu$ **z** je složka magnetického momentu ve směru osy **z** a může mít pouze  $2 \times I_q + 1$  hodnot.

Podle kvantové mechaniky se energie atomu může změnit pouze nespojitě, skokem mezi dvěma sousedními hladinami. Tyto hladiny jsou diskrétní a nazýváme je Kern-Zeemanovy energetické hladiny. V homogenním magnetickém poli nejsou přeskoky mezi hladinami možné, protože by porušovaly zákon o zachování energie. Mohou být ovšem vyvolány interakcí atomového jádra s vysokofrekvenčním elektromagnetickým signálem se stejnou frekvencí, jako má rotace magnetického momentu atomového jádra. Tomu se říká také magnetická rezonance. Zde je tabulka s rezonančními vlastnostmi nejdůležitějších látek, které v biologii zkoumáme.

| <b>Izotop</b> | Kvantové číslo | Gyromagnetická            | Rezonanční    | Relativní     |
|---------------|----------------|---------------------------|---------------|---------------|
|               | $I_q$          | konstanta                 | frekvence při | MR-citlivost  |
|               |                | $\gamma$ /10 <sup>7</sup> | $B_0 = 1T$    | $(^1H=100\%)$ |
| <sup>'H</sup> | 1/2            | 26,752                    | 42,577        | 100           |
| $^{13}$ C     | 1/2            | 6,728                     | 10,708        | 1,59          |
| $^{19}F$      | 1/2            | 25,181                    | 40,077        | 83,34         |
| $^{23}Na$     | 3/2            | 7,080                     | 11,268        | 9,25          |
| $31\text{p}$  | 1/2            | 10,841                    | 17,254        | 6,63          |

Tabulka 1-1: Rezonanční vlastnosti biologicky relevantních látek (převzato z [\[1\]\)](#page-58-0).

Zdroj informací [\[1\]](#page-58-0) a [\[3\]](#page-58-1)

### **1.1.2 Klasický model**

Z hlediska klasického modelu je jádro s lichým počtem nukleonů elementární koule rotující kolem své vlastní osy a mající kladný elektrický náboj. Každý pohyb elektrického náboje indukuje magnetické pole, takže jádro bereme jako rotující magnetický dipól.

Pokud uvažujeme složení lidského těla, nejčastější stavební látky jsou atomy vodíku, uhlíku, kyslíku a dusíku. Atom vodíku, tvořený jediným protonem, je v těle zastoupen nejvíce a má nejvyšší hodnotu gyromagnetické konstanty a nejvyšší citlivost vůči magnetické rezonanci. Jestliže bereme množinu všech protonů v těle, nemá navenek žádný magnetický moment. Je to způsobeno tím, že osy rotace jednotlivých protonů jsou rozprostřeny rovnoměrně náhodně a navzájem se vyruší. Tento stav se dá změnit působením silného homogenního magnetického pole, kdy se magnetické momenty jednotlivých spinů nasměrují rovnoběžně k siločarám působícího magnetického pole. Můžou se nacházet buďto paralelně, to znamená ve směru vektoru působícího pole, nebo antiparalelně, to je ve směru proti vektoru pole. Tyto dva stavy mají různou energetickou úroveň a jsou v závislosti na intenzitě vnějšího pole nerovnoměrně zastoupeny. Antiparalelní uspořádání je energeticky náročnější, proto

bude protonů s tímto uspořádáním o něco málo méně než paralelních (poměr 1000000:1000007 při intenzitě pole 1,5 Tesla). V každém centimetru krychlovém tkáně je asi  $10^{16}$  protonů, takže vzniklou nerovnováhu již můžeme sledovat a každá část lidského těla se tak jeví jako magnetický dipól rotující kolem své osy s odpovídajícím rotačním impulsem.

Elementární magnetické dipóly nerotují přesně podle siločar magnetického pole, ale vykonávají takzvaný precesní pohyb s kmitočtem závislým na intenzitě mag. pole. Tento precesní kmitočet se nazývá Larmorova frekvence a lze jej stanovit jako:

$$
\omega = \gamma \cdot B_0, \qquad (1-4)
$$

kde *B<sup>0</sup>* je intenzita vnějšího magnetického pole v jednotkách Tesla.

Zdroj [\[1\].](#page-58-0)

### **1.2 Princip MR snímkování**

Jelikož intenzita magnetického momentu částeček tkáně je oproti působícímu magnetickému poli velmi malá, nedá se prakticky změřit. Jediný způsob, jak tento moment změřit, je změna jeho orientace. Pokud vyšleme kolmo ke směru vnějšího magnetického pole elektromagnetický impuls o kmitočtu *ω* rovném precesní rotaci částic, dojde k přenosu energie a část těchto částic přeskočí na vyšší energetickou hladinu. To znamená, že z paralelní orientace přeskočí na antiparalelní. Vyslání impulsu má také za následek zfázování precese částic.

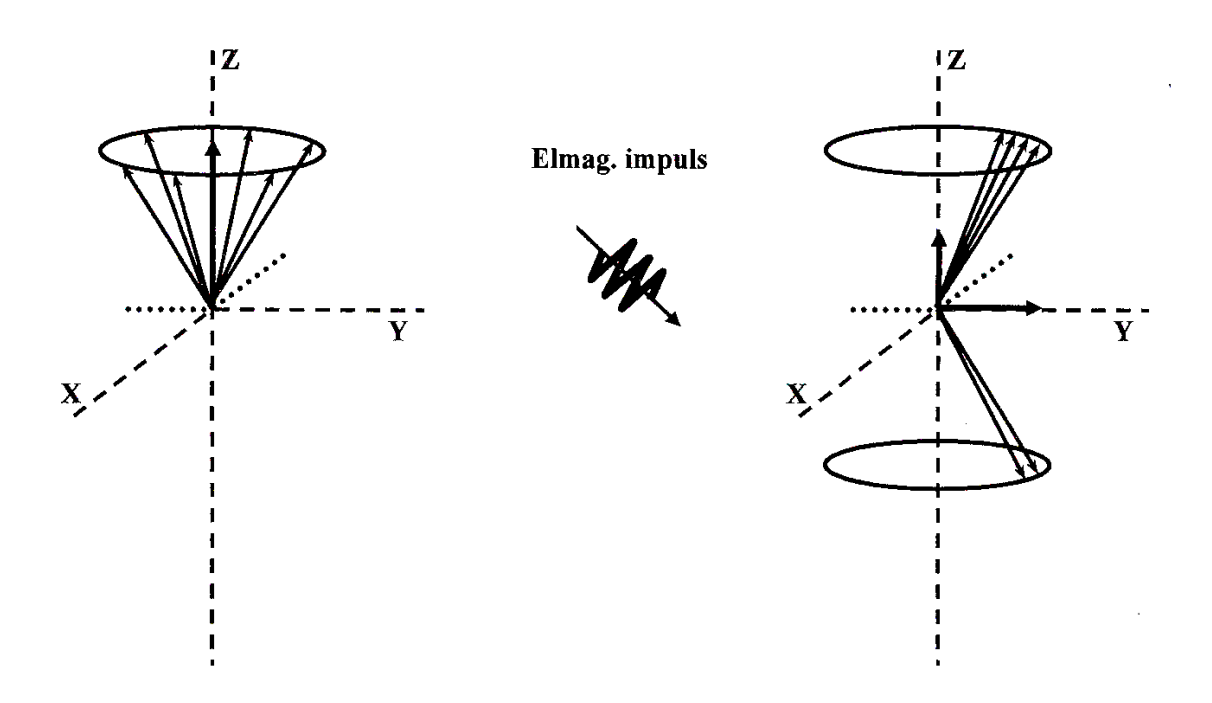

<span id="page-16-0"></span>Obr. 1-1: Zfázování precese protonů v důsledku rezonance s impulsem (převzato z [\[1\]\)](#page-58-0).

Po vyslání elektromagnetického impulsu o Larmorově frekvenci se výsledný magnetický moment rozloží na dvě složky, jak ukazuje [Obr. 1-1](#page-16-0). Poměr obou složek je dán intenzitou impulsu. Pokud ji zvolíme tak, že nám zcela zmizí složka ve směru osy Z, je výsledný moment kolmo k vnějšímu magnetickému poli sklopen o 90° a rotuje s Larmorovou frekvencí *ω*.

To nám dává možnost změřit intenzitu magnetického pole pomocí indukční cívky, ve které se indukuje proud úměrný intenzitě tohoto pole. Podle druhého zákona termodynamiky se rotující částice vybuzené impulsem začnou neprodleně vracet do stavu energetické rovnováhy, to znamená do stavu před vysláním impulsu. Tato energetická nerovnováha byla způsobena dvěma procesy. Přeskokem některých částic na vyšší energetickou hladinu a zfázováním precese všech částic. To znamená, že návrat do původního stavu bude opět realizován dvěma procesy, dvěma nezávislými paralelními relaxačními mechanizmy.

Informace čerpány z [\[1\]](#page-58-0) a [\[2\].](#page-58-2)

### 1.2.1  $T_1$  – **relaxace**

Při tomto procesu vybuzené částice přeskakují z vyšší na nižší energetickou hladinu, vektor magnetického momentu se vrací zpět do osy Z a energie vzniklá při přeskoku se vyzáří do okolní atomové mřížky. Proto někdy hovoříme o takzvané relaxaci spin-mřížka nebo  $T_1$ -relaxaci. Důležitou vypovídací hodnotu má  $T_1$ -křivka, což je nárůst hodnoty magnetizace ve směru osy Z (podélná, longitudinální) podle času. T<sup>1</sup> časová konstanta je doba, za kterou dosáhne longitudinální magnetizace 63 procent (1-1/e) své původní hodnoty. Rozmezí časů *T<sup>1</sup>* je pro biologické tkáně zhruba od 300 do 2000 milisekund.

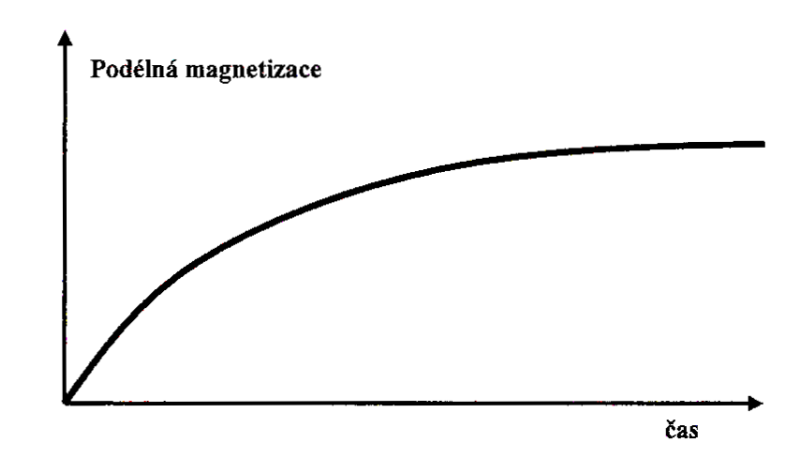

<span id="page-17-0"></span>Obr. 1-2: Časový průběh podélné magnetizace - T1 křivka (převzato z [\[1\]\)](#page-58-0).

Hodnota *T<sup>1</sup>* je závislá na složení zkoumané tkáně. Pro středně velké molekuly lidských tkání (především tuku) rotují dipóly s frekvencí blízkou frekvenci Larmorově, takže předání energie (vyzáření) proběhne snadno a rychle a hodnota *T<sup>1</sup>* bude nízká. Naproti tomu molekuly čistých tekutin jsou malé, rotují s vyšší frekvencí, tím pádem předání energie je obtížnější, proběhne pomaleji a bude mít za následek vyšší hodnoty *T1*. Druhý parametr ovlivňující hodnotu *T<sup>1</sup>* je intenzita vnějšího magnetického pole. Čím je pole silnější, tím větší je rozdíl mezi energetickými hladinami a tím větší je i doba *T1*.

### 1.2.2  $T_2$  – **relaxace**

 $T_2$  – relaxace probíhá paralelně s  $T_1$  – relaxací, ovšem mnohem rychleji. Je spojená

s rozbíháním fáze rotace částic, která byla při vyslání pulsu synchronizována. T<sub>2</sub> křivka je závislost nárůstu hodnoty magnetizace ve směru osy Y (příčná, transversální) na čase. Rozbíhání fáze je způsobeno hlavně interakcí mezi sousedními dipóly, proto se T<sub>2</sub> relaxaci také říká relaxace spin-spin.  $T_2$  konstanta je doba, za kterou dosáhne příčná magnetizace 37% (1/e) své původní hodnoty ve vybuzeném stavu a pro biologické tkáně se její typická hodnota pohybuje mezi 30 a 150 milisekundami. Molekuly čistých tekutin se vyznačují dlouhou  $T_2$  - relaxací, zatímco středně velké molekuly tkání mají malou hodnotu  $T_2$  - relaxace.

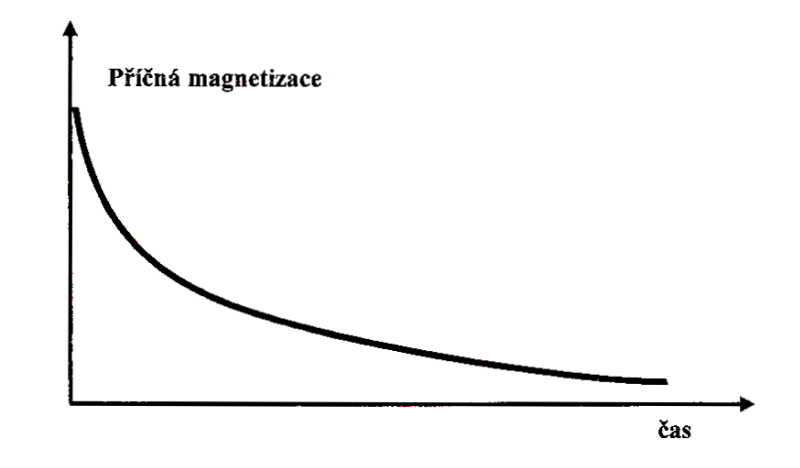

<span id="page-18-0"></span>Obr. 1-3: Časový průběh příčné magnetizace - T2 křivka (převzato z [\[1\]\)](#page-58-0).

Základní smysl MR snímkování spočívá v analýze obou relaxačních T konstant, to nám pomůže rozlišit různé druhy tkání na snímku, neboť různé tělní tkáně mají různé složení, tím pádem i relaxační konstanty. Jako příklad se nabízí analýza vodíku ve tkáni (jádro je tvořené pouze jedním protonem). Zkoumanou tkáň vystavíme homogennímu magnetickému poli o intenzitě 1,5 Tesla, ve kterém dojde k nasměrování rotace protonů paralelně nebo antiparalelně. Kolmo k tomuto poli vyšleme anténou impuls s frekvencí 64 MHz (Larmorova frekvence pro tento případ) tak, aby podélná magnetizace přešla do magnetizace příčné (osy rotací se stočí o 90°). Poté už jen měříme proud vznikající relaxačním přechodem z příčné magnetizace do podélné. Tento signál se nazývá free induction decay (FID).

Informace čerpány z [\[1\],](#page-58-0) [\[2\],](#page-58-2) [\[3\],](#page-58-1) [\[4\]](#page-58-3)

### **1.3 Pulzní sekvence**

Abychom mohli využít magnetickou rezonanci v medicíně, nestačí nám pouze jeden elektromagnetický impuls na analýzu tkání. V reálných aplikacích se proto využívají různé pulzní sekvence, které jsou schopné zachytit snímek ve velkém rozlišení a téměř v reálném čase. Získáme pomocí nich informace o hustotě částic a o průběhu obou relaxačních konstant.

Nejjednodušší používaná sekvence je Partial-Saturation/Saturation-Recovery-Sequence, skládá se z posloupnosti identických impulsů následujících po sobě po 500 až 1500 milisekundách (parametr TR – Time to Repeat), kde každý sklopí vektor magnetizace o 90°. Pokud zvolíme krátkou dobu opakování TR<sub>short</sub>, sekvenci se říká Partial-Saturation a detekujeme hlavně  $T_1$  – relaxaci. Jestliže zvolíme dobu opakování dlouhou, TRlong, snímek neobsahuje žádnou informaci o T konstantách, ale získáme údaje o rozdílu protonové hustoty vzorku a sekvence se nazývá Saturation-Recovery.

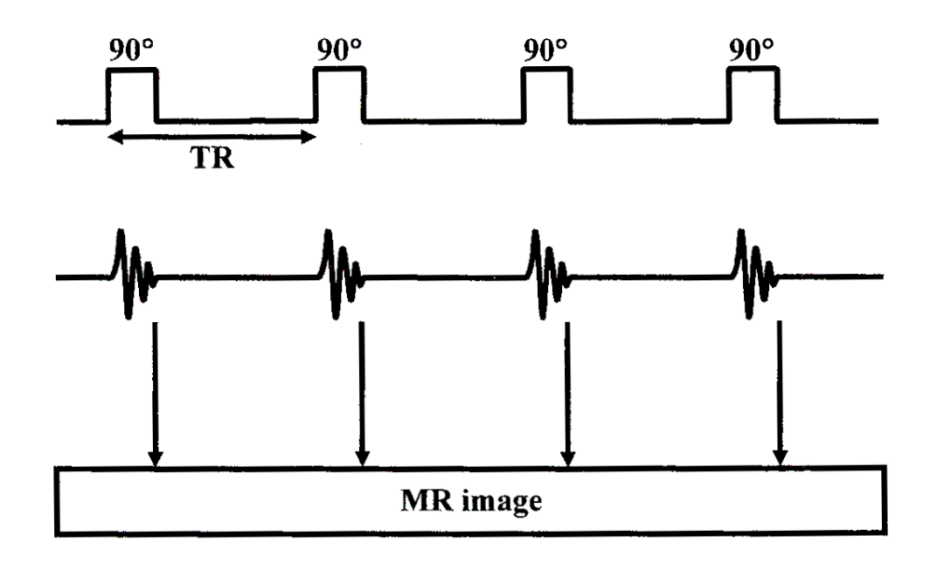

Obr. 1-4: Pulzní sekvence Partial-Saturation/Saturation-Recovery (převzato z [\[1\]\)](#page-58-0).

<span id="page-19-0"></span>Pro přiblížení toho, jak vlastně od sebe různé tkáně podle jejich různých relaxačních konstant rozpoznáme, uvedeme zde příklad grafu, kde vidíme intenzitu přijímaného signálu dvou rozdílných tkání v závislosti na zvoleném parametru TR.

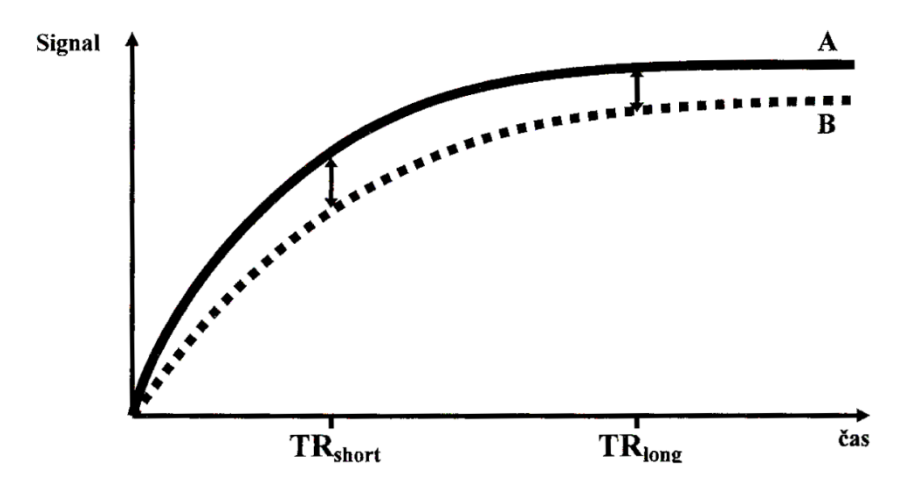

<span id="page-20-0"></span>Obr. 1-5: Intenzita signálu ve dvou různých tkáních v závislosti na zvoleném TR (převzato z [\[1\]\)](#page-58-0).

K určení T<sub>2</sub> – relaxace se používá Spin-Echo-Sequence. Je také nazývána základní sekvencí magnetické rezonance a sestává se z posloupnosti dvojic impulsů. První z nich sklopí vektor magnetizace o 90°, druhý po čase TE (Time to Echo) sklopí tento vektor o dalších 180°. Druhý parametr je TR (Time to Repeat), jenž určuje časový rozestup dvojic impulsů. Vhodnou kombinací TR a TE můžeme získat buď T1, nebo T<sup>2</sup> konstantu. Hodnoty TR se pohybují kolem 500 – 1500 milisekund, hodnoty TE okolo 30 až 80 milisekund.

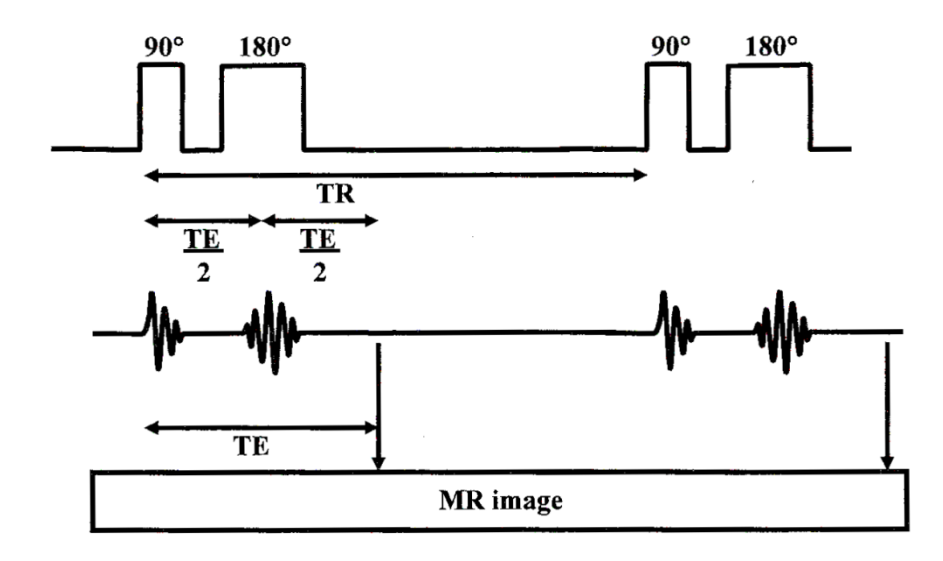

Obr. 1-6: Pulzní sekvence Spin-Echo (převzato z [\[1\]\)](#page-58-0).

<span id="page-21-0"></span>K získání snímku s  $T_1$  – relaxací slouží většinou Inversion-Recovery-Sequence. Je tvořena velmi podobnou sekvencí jako Spin-Echo-Sequence, avšak pořadí impulsů v jedné dvojici je opačné. První otáčí vektor magnetizace o 180°, druhý o 90°, parametry jsou identické.

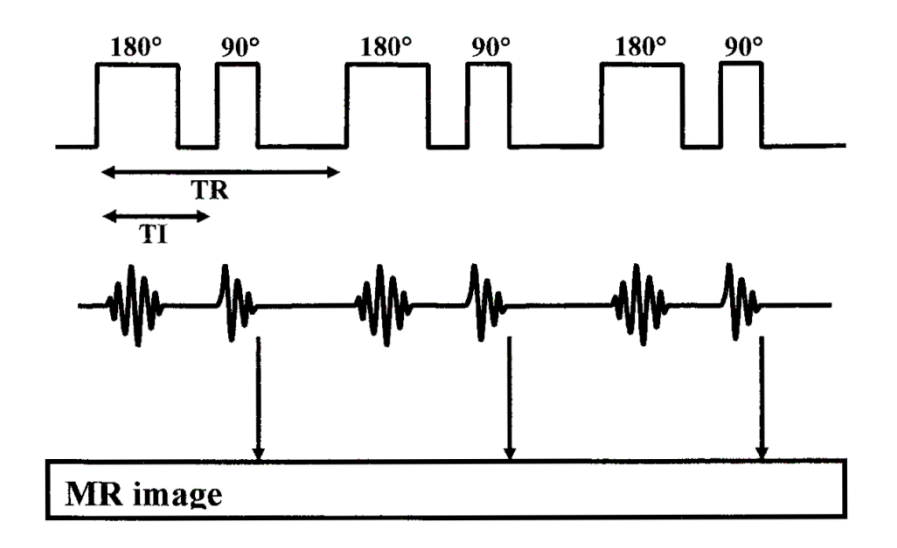

<span id="page-21-1"></span>Obr. 1-7: Pulzní sekvence Inversion-Recovery (převzato z [\[1\]\)](#page-58-0). Zdroj informací [\[1\],](#page-58-0) [\[2\].](#page-58-2)

## **2 PERFUZNÍ ZOBRAZENÍ**

Ve stručnosti, jedná se o způsob, kterým se dají zobrazit tkáně pro klasickou magnetickou rezonanci příliš malé nebo nevýrazné. Typicky jsou to cévy, kapiláry a nekrotické tkáně. Tyto objekty jednoduše zvýrazníme na MR snímcích tím, že do nich pomocí krevního oběhu dostaneme kontrastní látku, která je magnetickým tomografem velmi dobře zaznamenatelná. Při vyhodnocování analyzujeme několik snímků v různých částech těla a v různých časových okamžicích. Sestavíme tak model průtoku kontrastní látky tkáněmi.

### **2.1 DSC-MRI**

Dynamic susceptibility contrast-enhanced magnetic resonation imaging (neboli DSC-MRI) přináší nové postupy a možnosti do tomografického zobrazování. Standardní techniky magnetické rezonance jsou schopné detekovat nitrolebeční hmoty, avšak nedokážou rozeznat druh nádoru, rozlišit typ léze a mají potíže při rozeznávání nádorů od pooperačních abnormalit či nekróz způsobených ozařováním.

Tento nedostatek se snaží vyřešit několik metod. Jedna z nich je PET (18Ffluorodeoxyglucose positron emission tomography), dokáže poskytnout předoperační informace o prokrvení tkání, ale rozlišení snímků je příliš malé a nelze detekovat například nádory a léze malých rozměrů. Další řešení nabízí fMRI (functional MRI), mezi něž řadíme MRS (MR spectroscopy), DWI (diffusion-weighted imaging) a PWI (perfusion-weighted imaging), jenž dokáže poskytnout detailní informace o stavbě tkání uvnitř lebky.

Zdroj [\[2\].](#page-58-2)

### **2.2 Kontrastní látky**

Jedná se o nedifúzní paramagnetickou (je přitahována mag. polem) látku vpravenou do krevního řečiště za účelem zvýraznění cév a kapilár při MR snímkování. V současnosti je pro lékařské použití v cerebrální oblasti schváleno pět těchto látek. Gadopentetate dimeglumine (Magnevist, Berlex Lab, Berlin, Germany), gadoteridol

(ProHance, Bracco s.p.A, Milan, Italy), gadodiamide (Omniscan, Nycomed Amersham Health, Oslo, Norway), gadoversetamide (OptiMark, Mallinckrodt, St Louis, Missouri) a gadolinium-DOTA (Dotarem, Guerbet, Paris, France) s tím, že nejvíce používané jsou první tři.

Informace čerpány z [\[2\].](#page-58-2)

### **2.3 PWI**

PWI je založená na detekci průchodu kontrastní látky v tkáních pomocí sekvencí citlivých na  $T_2$  - relaxaci. Kontrast v MR obrazech je vytvořen pomocí magnetického pole generovaného při průchodu kontrastní látky cévním systémem a hlavní výhoda oproti biopsii je to, že tato metoda je neinvazivní a opakovatelná. PWI nám dává informace o prokrvení tkání a mapách rCBV (relative cerebral blood volume). Tato hodnota je důležitý a často měřený parametr při zkoumání MR snímků, protože zvýšená prokrvenost a angiogeneze typická pro léze je indikována právě zvýšeným rCBV. Z lékařských aplikací vyplývá, že rCBV dokáže odhalit cévní systém typický pro nádory. Používá se proto při vyšetření na mrtvici, určení oblasti tkání zasažené nekrózou, či hledání jiných abnormalit.

Tím, jak proniká kontrastní látka krevním řečištěm, vyvolává rozdíly v magnetické susceptibilitě mezi krevním proudem a okolní tkání. Intenzita signálu vysílaného krví měřená rezonančním tomografem je závislá na efektech susceptibility, relaxacích  $T_1$  a  $T_2$  a dá se vyjádřit rovnicí:

$$
S_{blood}(c) \propto \frac{1 - E_1(c)}{1 - \cos \alpha \cdot E_1(c)} \cdot E_2(c) \cdot \exp\left[-TE \cdot \frac{c}{k}\right].
$$
\n
$$
E_1(c) = \exp\left[-\frac{TR}{T_1(c)}\right],
$$
\n
$$
E_2(c) = \exp\left[-\frac{TE}{T_2(c)}\right],
$$
\n
$$
(2-3)
$$

kde TE je parameter time to echo, TR je parameter time to repeat, *c* označuje koncentraci kontrastní látky a parametr *α* je úhel sklonu osy rotace. Konstanta *k* závisí na vlastnostech kontrastní látky, síle magnetického pole a parametrech zvolené pulzní sekvence.

Intenzita signálu v tkáních naproti tomu závisí pouze na efektech susceptibility:

$$
S_{tissue}(c) \propto \exp\left[-TE \cdot \frac{c}{k}\right].\tag{2-4}
$$

Koncentrace *c* se dá vyjádřit rovnicí:

$$
c_{tissue}(t) = k\Delta R2 \cdot (t) = -\frac{k}{TE} \cdot \ln \frac{S(t)}{S0}.\tag{2-5}
$$

*S*(t) je intenzita signálu v čase *t*, *S*0 je intenzita signálu před vpravením kontrastní látky.

Při perfuzním zobrazování  $T_1$  snímků zpravidla používáme před samotnou zobrazovací pulzní sekvencí ještě jeden saturační puls, takže rovnice vypadá následovně:

$$
S_n \propto \left[1 - e^{-\frac{TI}{TR}} \cdot \left(e^{-\frac{TR}{T_1}} \cdot \cos \alpha\right)^{n-1} + 1 - e^{-\frac{TR}{T_1}} \cdot \frac{1 - \left(e^{-\frac{TR}{T_1}} \cdot \cos \alpha\right)^n}{1 - e^{-\frac{TR}{T_1}} \cdot \cos \alpha},\right] \tag{2-6}
$$

Kde *TI* je doba mezi saturačním pulsem a začátkem detekční pulzní sekvence a *n* je číslo závislé na zvolené sekvenci.

Nejvíce používaný parametr pro kvalifikaci tkání je bezpochyby parametr rCBV. Zobrazuje totiž rozdíly v kontrastech dvou sousedních oblastí s tím, že tyto kontrasty ukazují průtok krve tkání. A nejrozšířenější je hlavně proto, že pomáhá při určení typu nádoru a léze v medicíně. Každý druh léze se totiž vyznačuje jinou, pro sebe velmi často typickou, hodnotou rCBV. Ta se dá vypočítat ze vztahu:

$$
rCBV_{ratio} = \frac{rCBV_{lesion}}{rCBV_{contralateral white matter}},
$$
 (2-7)

což znamená, že jde v podstatě o poměr průtoku krve s kontrastní látkou mezi zkoumanou postiženou a okolní zdravou tkání. Na [Obr. 2-1](#page-25-0) je vidět postup hledání mozkového nádoru a také rozdíl mezi prvními třemi neperfuzními zobrazeními a posledním perfuzním rCBV zobrazením.

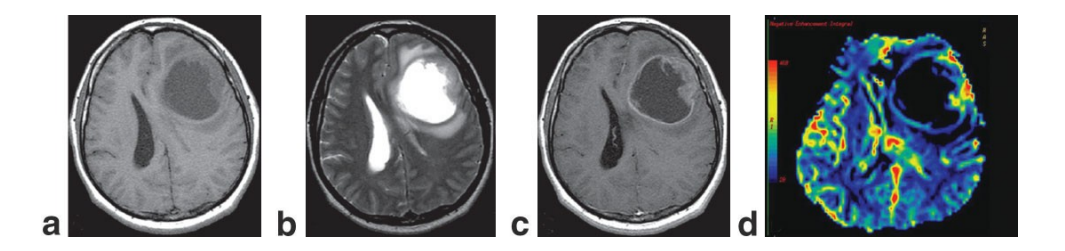

Obr. 2-1: Snímek mozku zpracovaný různými metodami MR (převzato z [\[3\]\)](#page-58-1).

<span id="page-25-0"></span>První snímek je  $T_1$  weighted, druhý  $T_2$  weighted. Snímek c je takzvaná postcontrast T<sup>1</sup> weighted a snímek d je perfuzní rCBV zobrazení stejného řezu lidským mozkem.

Zdroj [\[2\],](#page-58-2) [\[3\],](#page-58-1) [\[4\],](#page-58-3) [\[5\].](#page-58-4)

### **3 KLASIFIKACE NÁDORŮ**

Perfuzní analýza snímků mozku se většinou provádí za účelem nalezení a klasifikace mozkového nádoru. Lokalizace nádoru se provede pomocí CBV mapy nebo T snímků, kde je nádor obvykle dobře vidět pouhým okem a rozezná jej i amatér. Klasifikace těchto nádorů je již mnohem obtížnější úkol a automatizované systémy se jej snaží vyřešit pomocí výpočtu CBV, popřípadě rCBV parametrů. Zde je tabulka hodnot rCBV parametrů jednotlivých typů nádorů podle studie popsané ve zdroji [\[3\].](#page-58-1) Jak je vidět v tabulce, hodnoty pro jednotlivé typy nádorů mají velký rozptyl a často se i navzájem kryjí, takže správné určení nádorů pouze podle rCBV nebo CBV je velice obtížné.

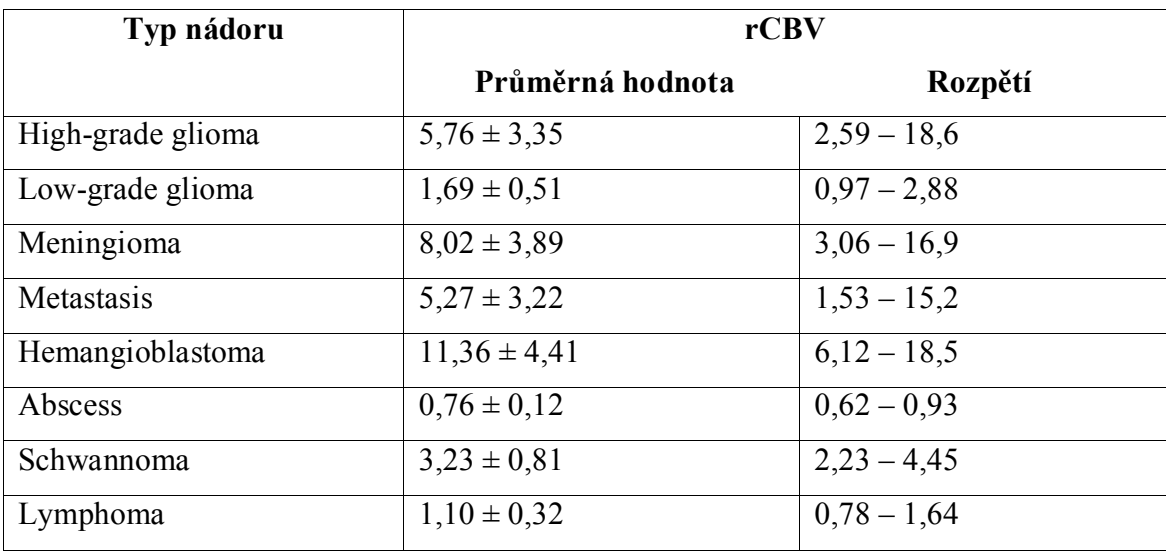

Tabulka 3-1: Hodnoty rCBV odpovídající jednotlivým typům tumoru.

Nejčastější nitrolebeční nádor je Meningioma. Vyskytuje se zhruba ve dvaceti procentech všech případů nádorových onemocnění mozku a je zpravidla benigní, tedy nezhoubný. Pouze 2,4% těchto nádorů bývá zhoubných (maligních) a na perfuzních snímcích jsou velmi dobře vidět, neboť obsahují velké množství cév. Většinou s sebou tyto nádory nenesou žádné příznaky a nevyžadují kromě pravidelného pozorování žádnou další léčbu.

Dalším typem nádoru je Glioma. Dělí se na high-grade a low-grade, kde platí, že low-grade glioma sice není čistě benigní, ale nenese s sebou taková rizika pro pacienta a má lepší prognózy na zlepšení, než high-grade glioma. Z hlediska úmrtnosti jsou glioma nádory nejčastější příčinou ze všech maligních nádorových onemocnění centrální nervové soustavy.

Druhým nejčastějším maligním nádorem je Metastasis, konkrétně rakovina plic metastazovaná do mozku. Je velmi důležité je oproti ostatním nádorům rozpoznat, obzvláště od high-grade glioma nádoru, abychom mohli korektně určit způsob léčby a stanovit prognózu. V případech pokročilých onemocnění tohoto typu je velmi těžké v mozku rozlišit primární nádor od metastazovaných lézí. Ty se šíří hematogenní cestou a nejsou na CBV snímcích klasifikovatelné.

Hemangioblastoma má původ v cévní soustavě a vzniká ve středním věku pacienta. Může se vyskytovat i v oblasti míchy nebo na sítnici oka a může doprovázet i choroby charakteristické zvýšeným počtem červených krvinek, pankreatické cysty a VHL, neboli Von Hippel-Lindau syndrome.

Lymphoma, nebo také rakovina lymfatického systému, je příčinou poruch imunitního systému. Její léze jsou konvenčními metodami magnetické rezonance těžko rozeznatelné od metastáz a glioma nádorů. Nicméně jejich správná kvalifikace je velmi důležitá pro zvládnutí nádoru, neboť na rozdíl od ostatních se lymphoma léčí kombinací chemoterapie a ozařování bez nutnosti operace.

Další typ nádoru je Schwannoma. Je to benigní nádorové onemocnění a léze jsou složeny pouze ze Schwannových buněk. Tyto buňky se za normálních okolností vyskytují v nervovém systému a jsou odpovědné za produkci myelinového ochranného povlaku periferních nervů. Nádor schwannoma je velmi homogenní a nádorové buňky zůstávají vždy vně nervu, takže dokud se nezvětší do takové míry, aby vytlačily nerv stranou, nezpůsobují žádné škody.

Poslední typ onemocnění je Abscess. Díky užívání antibiotik poslední dobou výrazně klesl jeho výskyt. Jedná se v podstatě o ložisko hnisu, jehož vznik může být zapříčiněn bakteriální infekcí, parazitem, nebo cizím předmětem jako je třeba rána, způsobená kulkou nebo jehlou. Abscess je velmi těžko rozpoznatelný od cystických lézí.

Zdroj [\[3\].](#page-58-1)

### **4 STANDARD DICOM**

Standard DICOM vytvořila americká společnost NEMA (National Electrical Manufacturers Association), aby tak pomohla distribuci, ukládání a prohlížení snímků z oblasti medicíny a zároveň tak stanovila jednotný formát poskytující kompatibilitu mezi zařízeními různých výrobců. Slouží například k přenosu snímků magnetické rezonance, tomografů i ultrazvukových snímačů.

Souborový systém je sestaven z jednoho souboru DICOMDIR a složky, ve které jsou uloženy jednotlivé obrázky. Tyto obrázky jsou pojmenovány podle pořadí

vytvořených souborů, takže nemůžeme podle názvu určit, o jaký obrázek se jedná, ani jakého je typu. Proto je potřeba nejdříve analyzovat soubor DICOMDIR a v něm nalezneme informace, které obrázky ze složky přiřadit do jaké série a ke které studii. Informace u standardu DICOM se totiž strukturují tak, že pro jednoho pacienta můžeme mít několik takzvaných studií a v každé studii bývá obvykle více sérií snímků. Tyto série například v našem případě představují různé druhy snímků, konkrétně T1 série, T2 série, perfuzní série, atd. V systému se toto rozdělení samozřejmě označuje anglicky, takže nejvýše je Patient, potom Study a v každé Study několik Series. Soubor DICOMDIR urychluje načítání obrázků a jejich třídění, ovšem není pro načítání nezbytný. Každý obrázek totiž obsahuje jak obrazová data, tak i hlavičku, ve které jsou obsaženy veškeré informace o něm. Prohlížeč tak může načíst postupně všechny obrázky a podle informací v hlavičce je zařadit do příslušných sérií. Obrazová data v obrazových souborech mohou pak být komprimována pomocí ztrátové nebo bezeztrátové technologie JPEG, nebo formátu podobnému TIFF obrázkům.

Informace v hlavičce každého obrázku můžeme přečíst například v MATLABu pomocí standardní funkce dicominfo. Tato funkce vrátí strukturu se všemi daty o snímku, v tabulc[eTabulka 4-1](#page-28-0) je příklad některých důležitých a těch, které jsem potřeboval při tvorbě programu.

| Filename          | Název souboru včetně kompletní cesty.             |
|-------------------|---------------------------------------------------|
| Width             | Šířka obrázku v pixelech.                         |
| Height            | Výška obrázku v pixelech.                         |
| ColorType         | Barevná mapa. Většinou 'grayscale'.               |
| <b>BitDepth</b>   | Počet bitů použitých na kódování obrazu.          |
| AcquisitionDate   | Datum pořízení snímku.                            |
| AcquisitionTime   | Čas pořízení snímku.                              |
| Modality          | Metoda, například 'MR' pro magnetickou rezonanci. |
| SeriesDescription | Snímkování použité pro danou sérii, např. T1'.    |
| PatientName       | Jméno pacienta                                    |
| BodyPartExamined  | Snímkovaná část těla.                             |
| SliceThickness    | Tloušťka jednoho řezu.                            |

<span id="page-28-0"></span>Tabulka 4-1: Seznam vybraných položek z hlavičky DICOM obrázku.

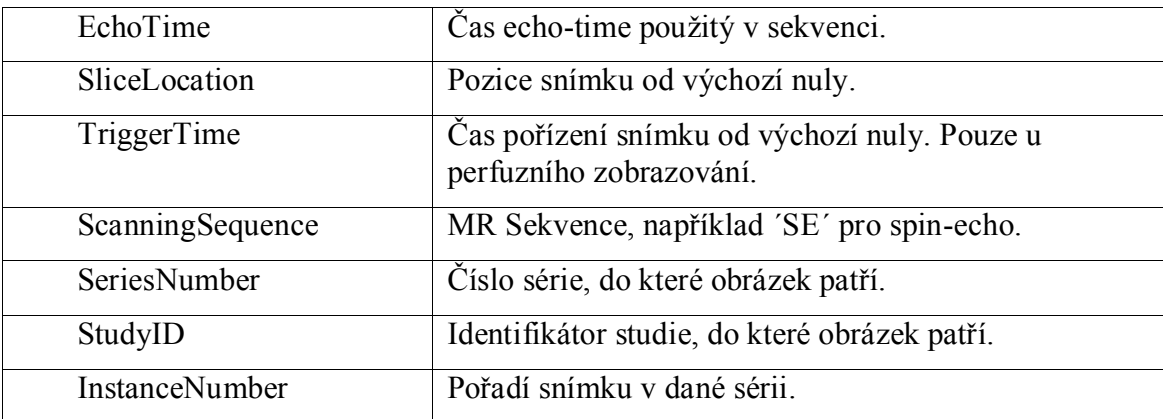

V hlavičce najdeme i spoustu informací o pacientovi, o instituci, kde bylo snímkování provedeno, o snímkovacím přístroji a dokonce i o pracovníkovi, který snímky pořizoval. Více jak polovina parametrů celé hlavičky je pak typu private, to znamená, že si je může každá instituce využít pro přenos svých vlastních vybraných dodatečných informací.

Pro představu práce s těmito informacemi přikládám ukázku čtení hlavičky v programu MATLAB. Nejdříve vytvoříme strukturu info s informacemi v hlavičce, v ní se poté orientujeme pomocí standardní tečkové konvence. Zde je příklad pouze zlomku položek ze struktury:

```
info = dicominfo(´plná cesta k souboru´);
info = 
                                        Filename: [1x63 char]
                                    FileModDate: [1x18 char]
                                        FileSize: [1x1 double]
                                          Format: 'DICOM'
                                  FormatVersion: 3
                                           Width: 256
                                          Height: 256
                                        BitDepth: 12
                                       ColorType: [1x9 char]
                FileMetaInformationGroupLength: 186
                                               ...
```
Zdroj: [\[8\]](#page-58-5)

### **5 NÁVRH METODY**

### **5.1 Segmentační metody**

### **5.1.1 Livewire**

Livewire je poloautomatický segmentační algoritmus, který dovoluje uživateli generovat ROI (Regions of interest) z obrazu pouze pomocí bodů zadaných například počítačovou myší. Uživatel nejdříve zadá výchozí bod, takzvaný anchor neboli kotvu, poté přesouvá kurzor myši přibližně podél hranice objektu, jenž chce označit. Algoritmus v ten moment vytvoří virtuální linii (virtual wire) z výchozího bodu do bodu, na němž je momentálně kurzor. Tato linie představuje nejkratší možnou cestu mezi těmito body sledující přitom hranice objektů na obrázku. Názornou ukázku práce algoritmu livewire představuje [Obr. 5-1.](#page-30-0)

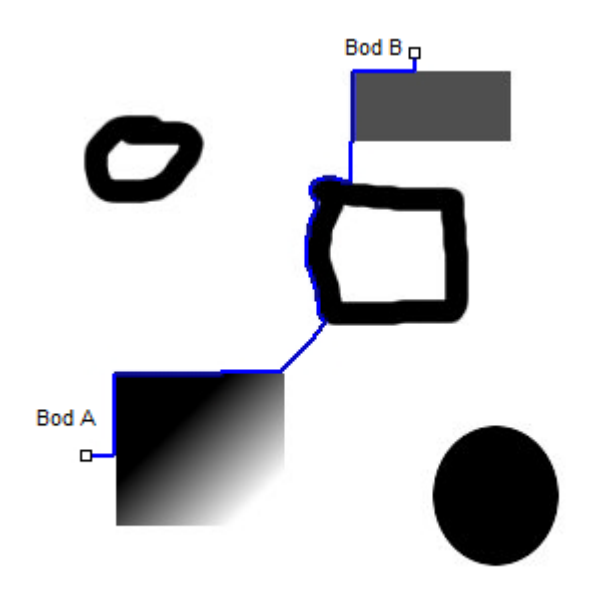

Obr. 5-1: Ukázka algoritmu livewire (převzato z [\[11\]\)](#page-58-6).

<span id="page-30-0"></span>Algoritmus livewire postupuje tak, že nejdříve na obraz použije Sobelův filtr detekce hran. Obraz vzniklý konvolucí filtrovaného a originálního obrazu poté jasně ukazuje hrany objektů tím, že je zvýrazní (zvýší jejich jasové hodnoty v obrazové matici). Sobelův filtr je anizotropní operátor pro detekci hran v monochromatickém obrázku. Ve své základní podobě detekuje hrany pouze v horizontálním, nebo ve

vertikálním směru. V ukázce je ovšem použita funkce implementovaná do programu matlab, kde tento operátor detekuje oba druhy hran, pokud nenastavíme jinak. Tato metoda zvýrazňuje oblasti tam, kde je změna jasových hodnot nejvyšší. Jak vidíme na [Obr. 5-2](#page-31-0), není tato metoda příliš citlivá na šum a také celkem dobře detekuje hrany.

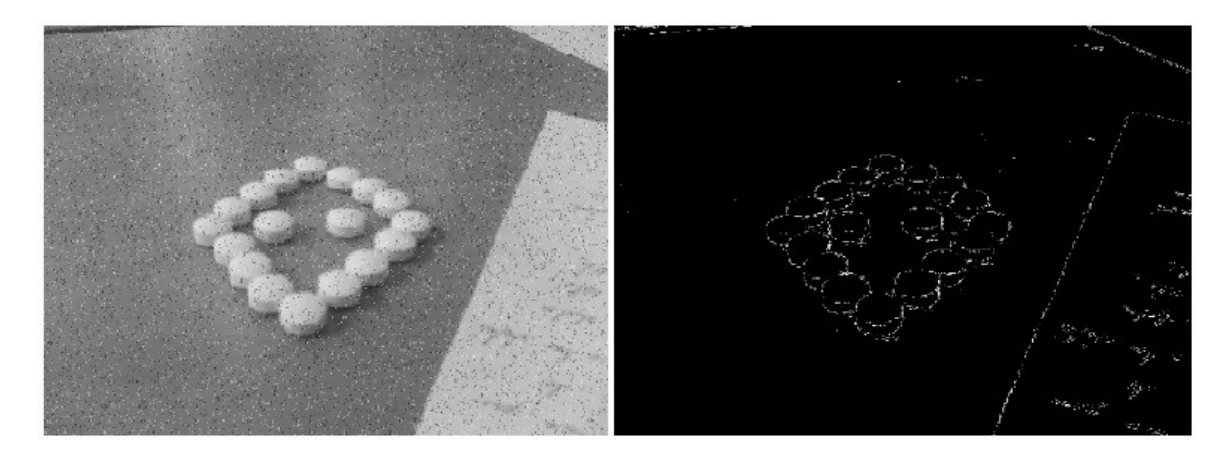

<span id="page-31-0"></span>Obr. 5-2: Sobelův detektor hran.

Matematicky funguje Sobelův filtr tak, že původní obraz násobí určitou konvoluční maticí neboli maskou filtru. Jedná se většinou o matici o rozměrech 3x3, kterou filtr použije na každý pixel původního obrazu, aby vytvořil výsledný obraz. Princip je vidět na [Obr. 5-3](#page-32-0). Každý pixel původního obrazu a 8 pixelů z jeho nejbližšího okolí se zde násobí čísly v konvoluční masce. Nakonec se sečtou a vyjde hodnota pixelu nového výsledného obrazu. U obrazových filtrů jsou některé hodnoty masky záporné, takže nevychází nesmyslná čísla. Jak bylo již uvedeno, Sobelův filtr je anizotropní, proto musíme pro detekci hran ve všech směrech použít dvě konvoluční masky za sebou. Jejich tvar je následující:

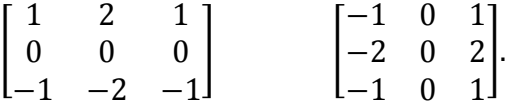

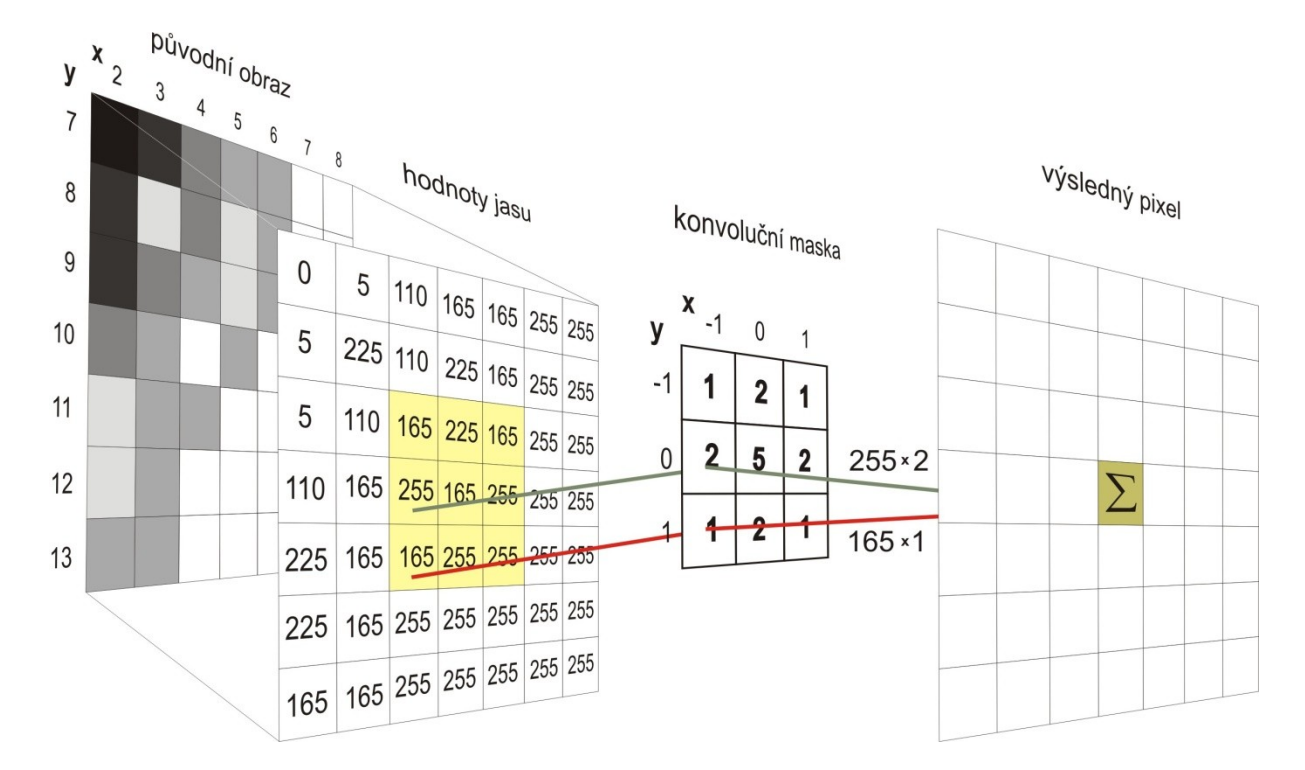

<span id="page-32-0"></span>Obr. 5-3: Princip činnosti filtru (převzato z [\[14\]\)](#page-58-7).

Pro nalezení nejkratší cesty z bodu A do B (z anchor ke kurzoru) používá livewire Dijkstrův algoritmus. Jedná se o takzvaný lowest-cost-path algoritmus, hledá trasu tak, že přiřadí každému pixelu obrázku určitou hodnotu cost, přičemž hrany detekované v předchozí fázi mají tuto hodnotu cost nižší, než ostatní pixely. Čím je pixel blíže hraně, tím má nižší hodnotu cost. Nakonec sečte cost všech pixelů na všech možných cestách z bodu A do bodu B a za nejlepší cestu zvolí tu, která má nejnižší celkový součet hodnot cost.

Zdroje [\[9\],](#page-58-8)[\[10\],](#page-58-9)[\[11\],](#page-58-6)[\[14\].](#page-58-7)

### **5.1.2 Watershed**

Watershed, neboli záplava, je algoritmus na segmentaci obrazu, který využívá poněkud odlišný přístup ke zdrojovým datům, než většina ostatních hranových detektorů. Princip spočívá v tom, že algoritmus nejdříve ze zdrojového obrazu vytvoří reliéf. Klasickou matici hodnot jasu obrazu převede do 3D grafu tak, že hodnota jasu pixelu na daných souřadnicích představuje výšku terénu reliéfu na identických souřadnicích. Vzniknou nám kopce tam, kde je hodnota jasu obrazu vysoká a nížiny tam, kde je obraz tmavší. Nakonec se model reliéfu nechá zaplavovat pomyslnou vodou. Ta stoupá postupně od nejnižších poloh terénu až po nejvyšší a zaplavuje rovnoměrně reliéf, tím pádem začnou v nížinách vznikat jezera. Jakmile hladina stoupne tak, že se dvě nebo více sousedních jezer spojí v jedno, algoritmus v místě spojení detekuje hranu. Postup je názorně ukázán v tabulc[eTabulka 5-1](#page-33-0) na 2D reliéfu.

<span id="page-33-0"></span>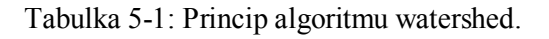

|              | Nejprve se vytvoří model reliéfu.<br>Vertikální osa, nebo také výška terénu,<br>představuje hodnotu jasu v daném místě<br>obrazu. Horizontální osa je souřadnice<br>pixelu, v tomto případě analyzujeme<br>pouze vektor jasových hodnot. |
|--------------|----------------------------------------------------------------------------------------------------|
| Ċ<br>В<br>Α  | Začneme se zaplavováním<br>od<br>nejnižších míst reliéfu. V nížinách<br>se<br>vytvoří jezera A, B a C.                                                                                                    |
| C<br>$A + B$ | Jak hladina stoupá, jezero A a B se<br>spojí. V místě, kde se obě hladiny poprvé<br>dotkly, algoritmus detekuje první hranu<br>(1).                                                                                                    |
| $A + B + C$  | S dalším stoupáním globální hladiny<br>vody se spojí s ostatními i hladina jezera<br>C. V místě, kde se tak stalo, je detekována<br>další hrana (2).                                                                                     |

Zdroj [\[12\]](#page-58-10) a [\[13\].](#page-58-11)

#### **5.1.3 Polygonal Region of Interest**

Jedná se o alternativu k automatickým, nebo semiautomatickým segmentačním metodám. Jelikož existují případy, kdy tyto metody nedovedou přesně určit oblast, kterou mají segmentovat, musíme se za těchto okolností uchýlit k ryze manuální selekci částí obrazu. Na druhou stranu má tato metoda nesporné výhody v tom, že si uživatel sám přesně ohraničí oblast, kterou chce analyzovat. Pro tuto metodu hovoří ještě další fakt, a sice že při analýze v medicíně nemohou být znalosti zkušených lékařů v současné době plně nahrazeny žádným automatizovaným systémem.

V MATLABu je k tomuto účelu použita funkce roipoly. V momentě, kdy ji zavoláme, přepne se na aktuální figure a zobrazí kurzor pro zadávání bodů. Pomocí myši ručně zvolíme libovolný počet bodů na obrázku, jež budou sloužit jako ohraničení námi vybrané oblasti. Nakonec stiskneme enter nebo pomocí pravého tlačítka zadávání ukončíme, automaticky se spojí přímkou všechny námi vybrané body a funkce vytvoří novou matici se shodnými rozměry, jako má matice obrazová. Tato nová matice bude naplněna pouze logickými hodnotami a to tak, že námi vybranou oblast představují logické jedničky, zbytek obrázku logické nuly. Vznikne tak maska, kterou poté stačí obrazy násobit, abychom dostali pouze požadovanou vybranou oblast. Příklad vstupu a výstupu funkce roipoly ukazuje [Obr. 5-4.](#page-34-0)

<span id="page-34-0"></span>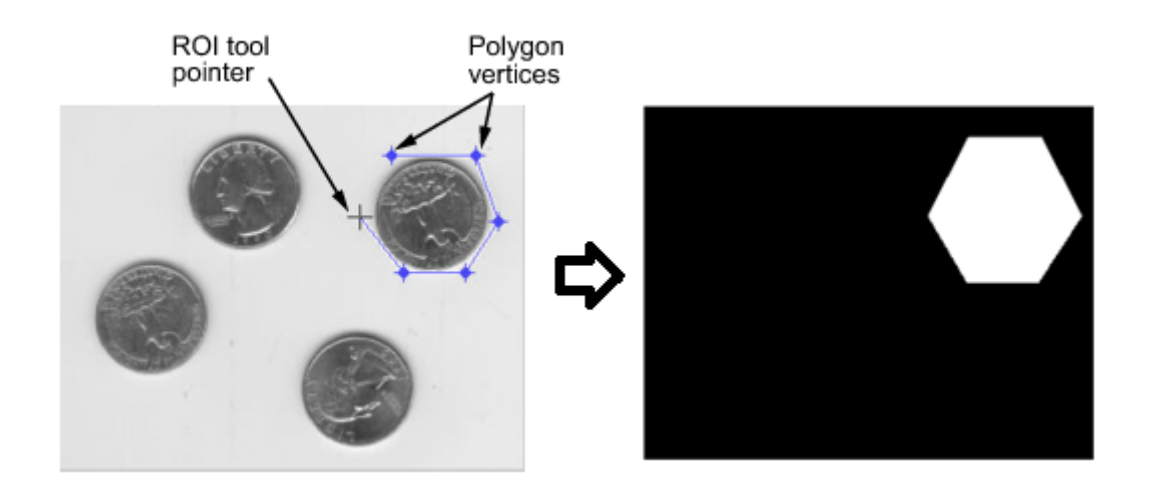

Obr. 5-4: Ukázka funkce roipoly.

#### **5.1.4 Segmentace modelem**

Mezi další postupy automatické segmentace patří segmentace modelem. Základní myšlenka tohoto postupu je taková, že bychom námi analyzovaný snímek například lidského mozku porovnávali s určitým běžným modelem. Tento model by představoval obraz normálního zdravého lidského mozku a při porovnání by tak byly vidět všechny odchylky námi analyzovaného snímku od normálu. Tento postup má ovšem jednu obrovskou nevýhodu, museli bychom totiž na vytvoření tohoto modelu normálního zdravého mozku použít obrovské množství dat od vysokého počtu různých lidí. Navíc bychom museli mít model pro různé věkové skupiny i pro obě pohlaví. I tak by při segmentaci abnormalit musel asistovat zkušený odborník, protože ne všechny odchylky od normálu jsou nežádoucí a problematické. Jedná se tak pouze o teoretický postup, který v případě této diplomové práce rozhodně nemohl být použit.

### **5.2 Registrace obrazu**

Abychom mohli analyzovat perfuzní snímky, musíme nejdříve z databáze obrazů vybrat ty, které nás zajímají. Pro jednu vrstvu snímaného modelu, například lidského mozku, existuje v jedné DICOM databázi mnoho snímků. V našem případě nás zajímá výběr jednoho  $T_1$  snímku pro požadovanou vrstvu modelu a přiřazení všech perfuzních snímků, které náleží do stejné prostorové vrstvy. Tento výběr se provede podle časového razítka každého snímku a je popsán v jiné kapitole práce. Dalším krokem poté bude registrace obrazu, referenční  $T_1$  obraz je zpravidla pořízen v naprosto odlišném rozlišení a jiném čase, než perfuzní snímky. Z toho vyplývají hned dva problémy. První z nich je ten, že MATLAB pracuje s maticovým vyjádřením obrazů, takže stejné souřadnice určené pro obraz s jedním rozlišením znamenají pro program úplně jiné souřadnice pro obraz pořízený v jiném rozlišení. Druhým problémem je to, že poloha pacienta se může během pořizování obrazů měnit a určitá oblast tkáně má tím pádem na různých snímcích různou polohu.

Změnu rozlišení můžeme kompenzovat algoritmem, který všechny ukládané souřadnice porovnává s aktuálním rozlišením snímku a ukládá je v procentech maximálních možných hodnot. Abychom zajistili plnou funkčnost, musíme toto porovnání udělat zvlášť pro obě osy a algoritmus použít při každém čtení či zapisování

hodnot v těch případech, kdy souřadnice přenášíme z  $T_1$  snímků na perfuzní nebo naopak.

Prostorová registrace obrazu proti změně polohy pacienta je už poněkud složitější úkol. Vyžaduje metodu, která je schopná detekovat, jestli se vůbec pacient pohnul, případně provést korekci. Nabízí se využít jeden ze způsobů popsaných v kapitole o segmentaci a pak jednoduše obraz posunout, jenže tato cesta není proveditelná kvůli tomu, že  $T_1$  a perfuzní snímky jsou provedeny odlišnými snímkovacími metodami, jsou na ně použity odlišné pulzní sekvence a různé doby EchoTime. Tím pádem každá metoda zobrazuje na snímku tkáně jinak. Ty, které byly na  $T_1$  dobře patrné, na perfuzních nemusíme vůbec rozeznat a naopak, takže pro automatizovaný rozpoznávací systém se budou jevit jako dva naprosto rozdílné snímky. Naštěstí tento problém v podstatě nemusíme řešit. Při snímkování je totiž pacient v klidu, a pokud vznikne nějaká odchylka jeho pohybem, není větší, než několik milimetrů a na perfuzních snímcích se neprojeví. Je to proto, že tyto snímky zpravidla mají mnohem menší rozlišení než  $T_1$  snímky a na jeden pixel obrazu připadá mnohem větší plocha tkáně. Na [Obr. 5-5](#page-36-0) vidíme, že pro určení stejných prostorových souřadnic na dvou obrázcích různého typu a rozlišení nám stačí provést pouze procentuální přepočet podle poměru rozlišení. Na T1 snímek s rozlišením 256x256 pixelů jsme vynesli souřadnice a promítli je na perfuzní snímek o rozlišení 64x64 pixelů.

<span id="page-36-0"></span>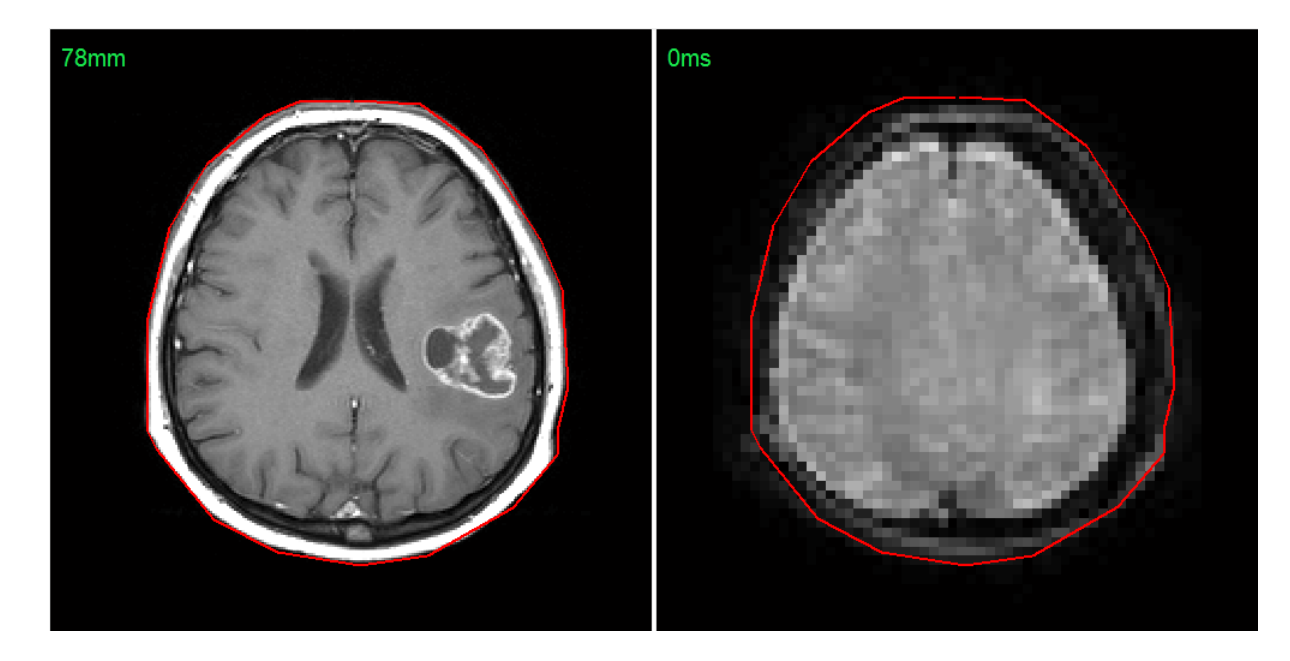

Obr. 5-5: Ukázka přepočtu souřadnic na obrázcích o různém rozlišení.

### **5.3 Výpočet perfuzních parametrů**

V následující kapitole bude popsán výpočet parametrů používaných při analýze snímků perfuzní magnetické rezonance. Kromě samotných snímků budou k analýze potřeba ještě další data související se snímkováním, bez kterých by nebyl výpočet možný. Jsou to informace o pozici analyzovaného nádoru, informace o pozici arterie přivádějící krev do mozku, přesná funkce definující vstřikování kontrastní látky v závislosti na čase a nakonec parametr TE, neboli EchoTime použitý při pořizování snímků. Za předpokladu, že je nádor na snímcích dobře rozpoznatelný a použili jsme k jeho lokalizaci jednu ze segmentačních metod, můžeme se obejít bez informace o jeho pozici a určit ji sami. Popis těchto metod je v kapitole segmentační metody. Na následujícím obrázku je vidět, jak při výpočtu parametrů postupovat, přičemž hlavními parametry, které chceme určit, jsou CBV (cerebral blood volume) a MTT (mean transition time).

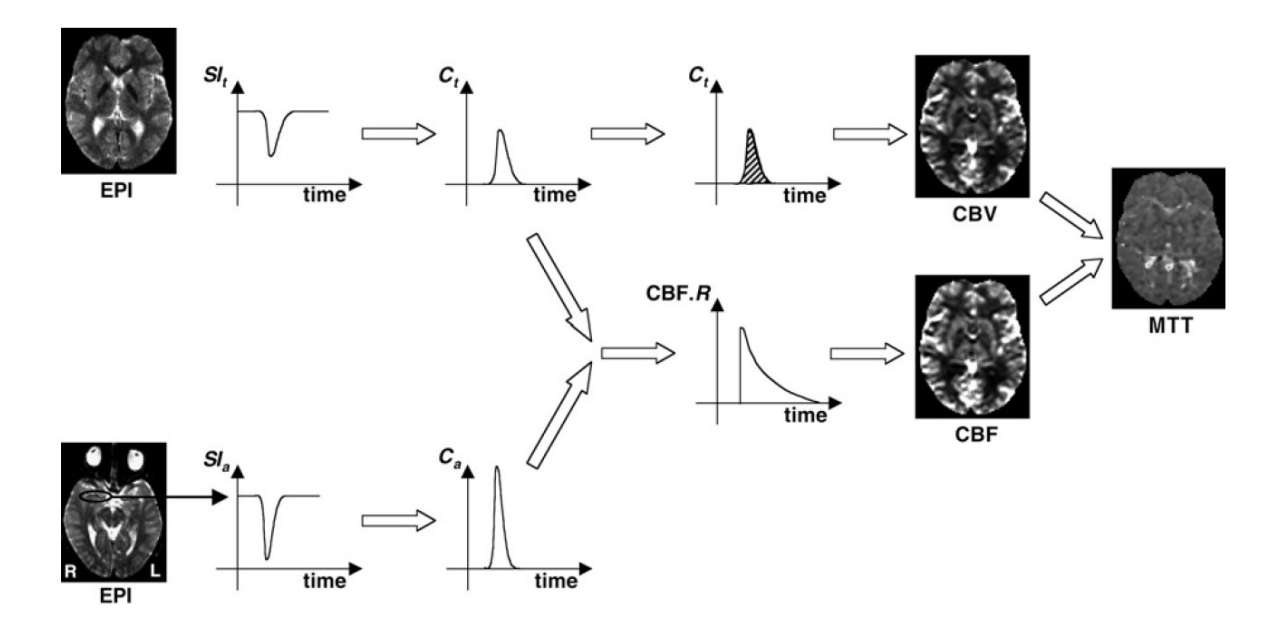

<span id="page-37-0"></span>Obr. 5-6: Výpočet perfuzních parametrů (převzato z [\[2\]\)](#page-58-2).

[Obr. 5-6](#page-37-0) názorně ukazuje přístup, při kterém počítáme CBV a MTT pro celý mozek. Postup lze aplikovat také pouze na omezenou část snímku, například nádor, a výpočet se nám výrazně zrychlí. Nejdříve musíme provést selekci správných EPI (Echoplanar imaging) snímků. Je nutné vybrat snímky pouze v řezu, který chceme analyzovat a seřadit je za sebe podle času jejich pořízení, v DICOM standardu ho najdeme jako TriggerTime. Dostaneme tak závislost jasu na čase *SI(t)* každého pixelu obrazu (při

analýze pouze omezené oblasti nám postačí i jeden pixel nebo průměr hodnot určité oblasti). Podle rovnice (5-1) vypočítáme *Ct, což* je závislost koncentrace kontrastní látky v dané oblasti na čase.

$$
C(t) = -\ln \frac{S(t)}{S(0)} \cdot \frac{\kappa}{TE} \tag{5-1}
$$

Konstanta *κ* se volí podle druhu zkoumané tkáně, použité kontrastní látce, pulzní sekvenci i síle magnetického pole. *S(t)* a *S(0)* je intenzita signálu v čase *t* a v čase před aplikací kontrastní látky a *TE* je parametr EchoTime použitý při pořizování snímků. Jako jednotka této veličiny se uvádí arbitrary unit (a. u.), což je relativní jednotka udávající poměr aktuální hodnoty k jisté referenční hodnotě, předem definované na základě experimentů. Zvýšená intenzita v době průtoku kontrastní látky je na obrázku jasně patrná.

Parametr *Ca* se vypočítá naprosto stejným způsobem, jako *C<sup>t</sup>* s tím rozdílem, že jako výchozí oblast se zdrojovými daty je vybrána pouze arterie, kterou přichází do mozku krev.

Pokud jsme jako zdrojová data zvolili celý snímek a ne pouze jeho část, můžeme vytvořit CBV mapu snímku tak, že pro každý pixel vypočteme parametr CBV a vyneseme jako obrazovou matici, kde použijeme pro zobrazení barevnou mapu zvanou Jet. Příklad takové CBV mapy vidíme na Obr. 5-8 s tím, že tmavě červená oblast značí výskyt nádoru. Barevná mapa Jet je na Obr. 5-7, nejmenší hodnoty jsou znázorněny modře, největší červeně. CBV vypočítáme jako poměr integrálů z funkcí *C<sup>t</sup>* a *C<sup>a</sup>* podle rovnice (5-2).

$$
CBV = \frac{\int_{-\infty}^{\infty} c_t(t)dt}{\int_{-\infty}^{\infty} c_a(t)dt}
$$
 (5-2)

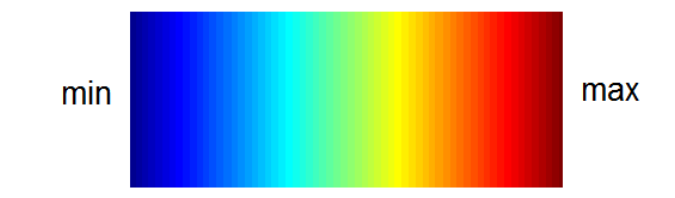

Obr. 5-7: Barevná mapa Jet.

<span id="page-39-0"></span>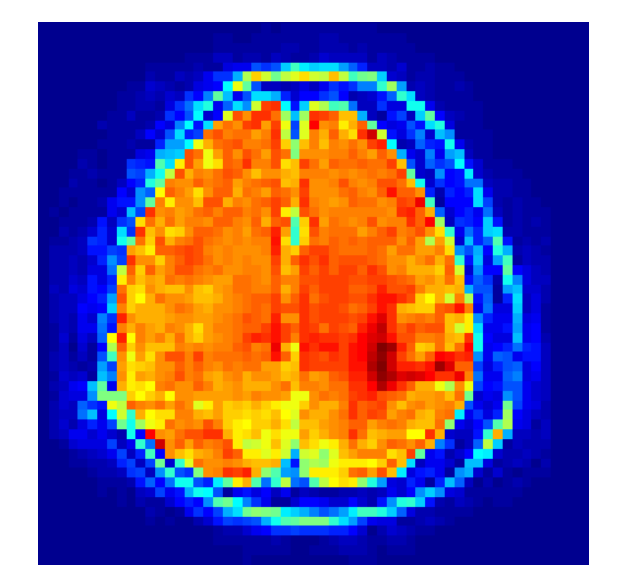

Obr. 5-8: CBV mapa.

<span id="page-39-1"></span>Pro stanovení parametru CBF (cerebral blood flow) potřebujeme znát reziduální funkci *R(t)*. Tato funkce v podstatě sleduje obsah kontrastní látky v krevním oběhu v závislosti na čase. Na začátku měření nabývá maximální hodnoty 1 a postupem času se snižuje až na 0, takže platí  $R(0)=1$  a  $R(\infty)=0$ . Za předpokladu, že intervaly mezi perfuzními snímky jsou konstantní, vypočítáme CBF dekonvolucí *Ct* a *Ca*, neboť platí:

$$
C_t(t) = CBF\Delta t \{C_a(t) \otimes R(t)\} \tag{5-3}
$$

a

$$
\begin{pmatrix} C_t(t1) \\ C_t(t2) \\ \vdots \\ C_t(tN) \end{pmatrix} = CBF\Delta t \begin{pmatrix} C_a(t1) & 0 & \dots & 0 \\ C_a(t2) & C_a(t1) & \dots & 0 \\ \vdots & \vdots & \vdots & \vdots \\ C_a(tN) & C_a(tN-1) & \dots & C_a(t1) \end{pmatrix} \begin{pmatrix} R(t1) \\ R(t2) \\ \vdots \\ R(tN) \end{pmatrix}.
$$
 (5-4)

Poslední parametr MTT se nakonec určí jako poměr mezi CBV a CBF podle rovnice (5-5).

$$
MTT = \frac{CBV}{CBF} \qquad (5-5)
$$

V předchozích kapitolách byl také zmiňován parametr rCBV. Ten vychází z CBV a vznikne tak, že se původní křivky intenzity jasových signálů upraví pomocí gammavariate funkce na tvar, který je vidět na Obr. 5-6. V praxi se setkáme převážně s rCBV. Málokdy se totiž stane, že výstup z měřicího přístroje bude mít požadovaný charakter, většinou se objeví chyby offsetu nebo se projeví velkou měrou šum do takové míry, že je potřeba vstupní data upravit a nežádoucí hodnoty nepotřebné pro samotné měření odfiltrovat.

Zdroje [7],[3],[2].

### **6 IMPLEMENTACE**

### **6.1 MATLAB skript**

### **6.1.1 Rozložení a funkce GUI**

Skript do programu MATLAB byl kvůli pohodlí uživatele řešen pomocí grafického rozhraní, zkráceně také GUI. Toto GUI vidíme na Obr. 6-1.

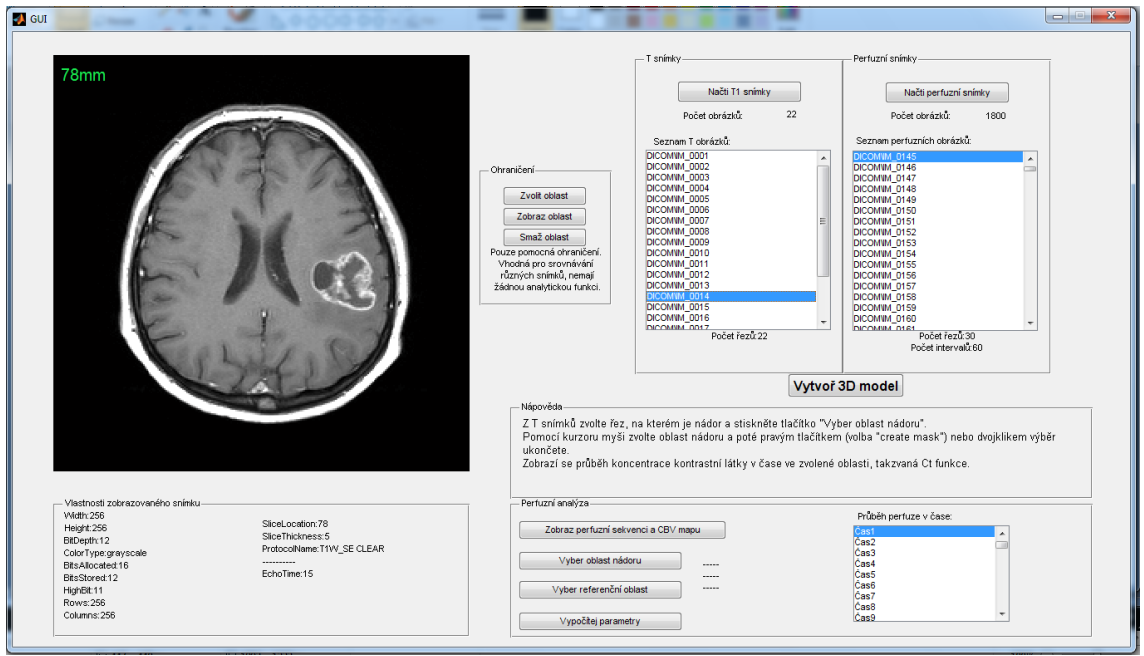

<span id="page-41-0"></span>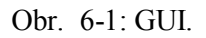

Okno grafického rozhraní se sestává z několika oblastí. Ta největší a nejvýraznější je okno pro zobrazování snímků a grafů a pro zachování přehlednosti se následující snímek vždy překreslí přes ten dosavadní.

Dalším oknem je oblast pro zobrazování informací o aktuálním snímku, viz Obr. 6-2. Po vykreslení libovolného DICOM snímku se v něm zobrazují některé informace extrahované z hlavičky obrázku. V našem případě to jsou informace, jež byly relevantní při tvorbě a ladění programu. Pro uživatele budou nejspíše zajímavá pouze data v pravém sloupci.

Vlastnosti zobrazovaného snímku Width:64 Height:64 BitDepth:12 ColorType:grayscale BitsAllocated:16 BitsStored:12 HighBit:11 Rows:64 Columns:64

SliceLocation:0 SliceThickness:3.5 ProtocolName:sPRESTO KL 15ml TriggerTime: 14697 EchoTime: 23.172

<span id="page-42-0"></span>Obr. 6-2: Vlastnosti snímku.

Dalším oknem, které nemá při samotné perfuzní analýze v podstatě žádnou funkci, je okno s ohraničeními. Můžeme ho vidět na Obr. 6-3 a slouží k tomu, abychom mohli na snímku označit určitou oblast. Jeden způsob využití je v případě prezentací snímku dalším osobám, či tvorbě vizuálních záznamů a druhý účel této sady funkcí je ten, že si označíme jistou oblast na T snímku a necháme si ohraničení zobrazit na perfuzním snímku. Pokud tato ohraničení znázorňují na obou snímcích stejnou oblast, víme, že se pacient v průběhu snímkování nepohnul a nemusíme řešit registraci obrazů.

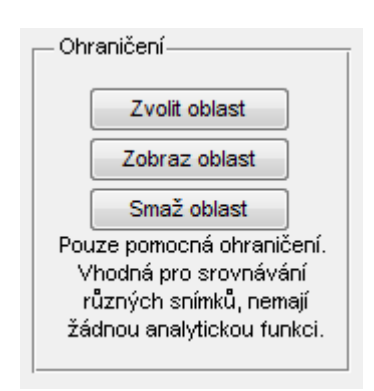

Obr. 6-3: Okno s ohraničeními.

<span id="page-42-1"></span>Poslední okno v uživatelském rozhraní, které neobsahuje žádné analytické prostředky, je oblast s nápovědou, Obr. 6-4. Zde se zobrazují pokyny pro uživatele usnadňující práci s programem.

Nápověda ZT snímků zvolte řez, na kterém je nádor a stiskněte tlačítko "Vyber oblast nádoru". Pomocí kurzoru myši zvolte oblast nádoru a poté pravým tlačítkem (volba "create mask") nebo dvojklikem výběr ukončete. Zobrazí se průběh koncentrace kontrastní látky v čase ve zvolené oblasti, takzvaná Ct funkce.

<span id="page-43-0"></span>Obr. 6-4: Oblast nápovědy.

### **6.1.2 Proces analýzy snímků**

Ihned po spuštění skriptu se zobrazí prázdné GUI a v nápovědě bude výzva k selekci T snímků. Pro selekci a zobrazení těchto snímků slouží okno na Obr. 6-5.

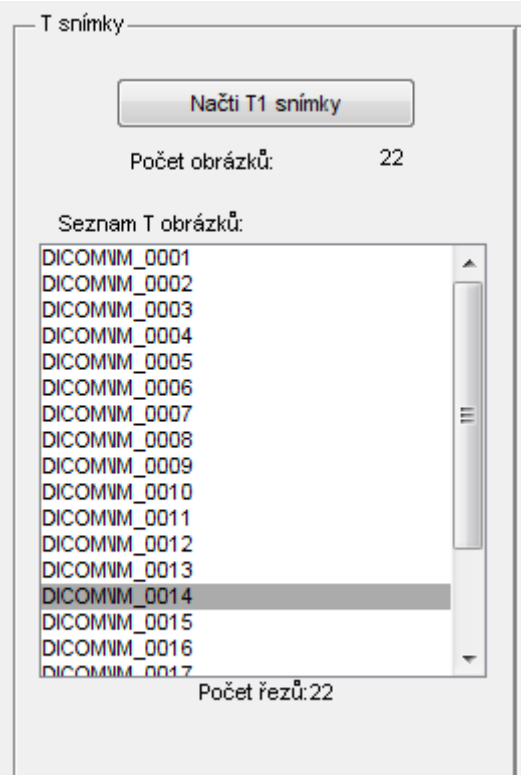

Obr. 6-5: Okno s T snímky.

<span id="page-43-1"></span>Po kliknutí na tlačítko se objeví klasický formulář systému Windows pro zvolení cílového adresáře (Obr. 6-6). Tímto adresářem je ten, kde je umístěn soubor DICOMDIR a složka s názvem DICOM, v níž jsou jednotlivé snímky. Program poté přistoupí k analýze souboru DICOMDIR, aby mohl načíst informace o jednotlivých sériích a uživatel mohl zvolit tu správnou, většinou  $T_1$  nebo  $T_2$  sekvenci. Jednotlivé série skript vypíše pod sebe a volíme je podle počtu snímků, viz obrázek Obr. 6-7. Je pravidlem, že T série mívají několikanásobně nižší počet snímků, než perfuzní sekvence. Na obrázku bylo jméno pacienta záměrně zakryto.

Pokud daný DICOMDIR soubor načítáme poprvé, program ve stejné složce vytvoří vlastní soubor s výběrem relevantních informací z tohoto souboru. Výrazně to poté urychlí jeho každé další načítání.

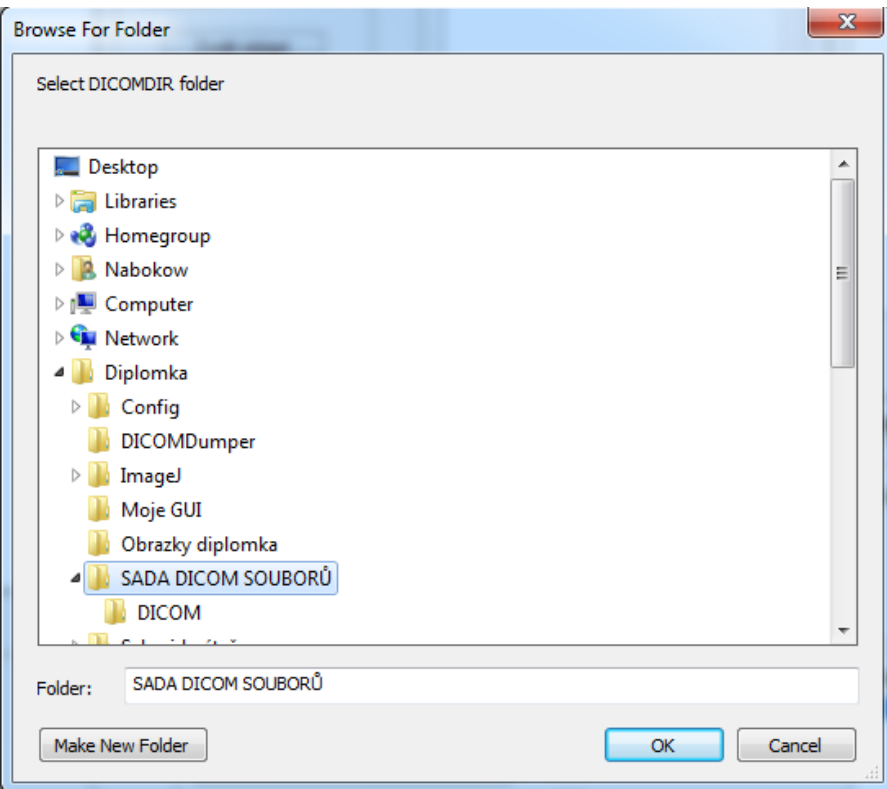

<span id="page-44-0"></span>Obr. 6-6: Formulář pro volbu složky.

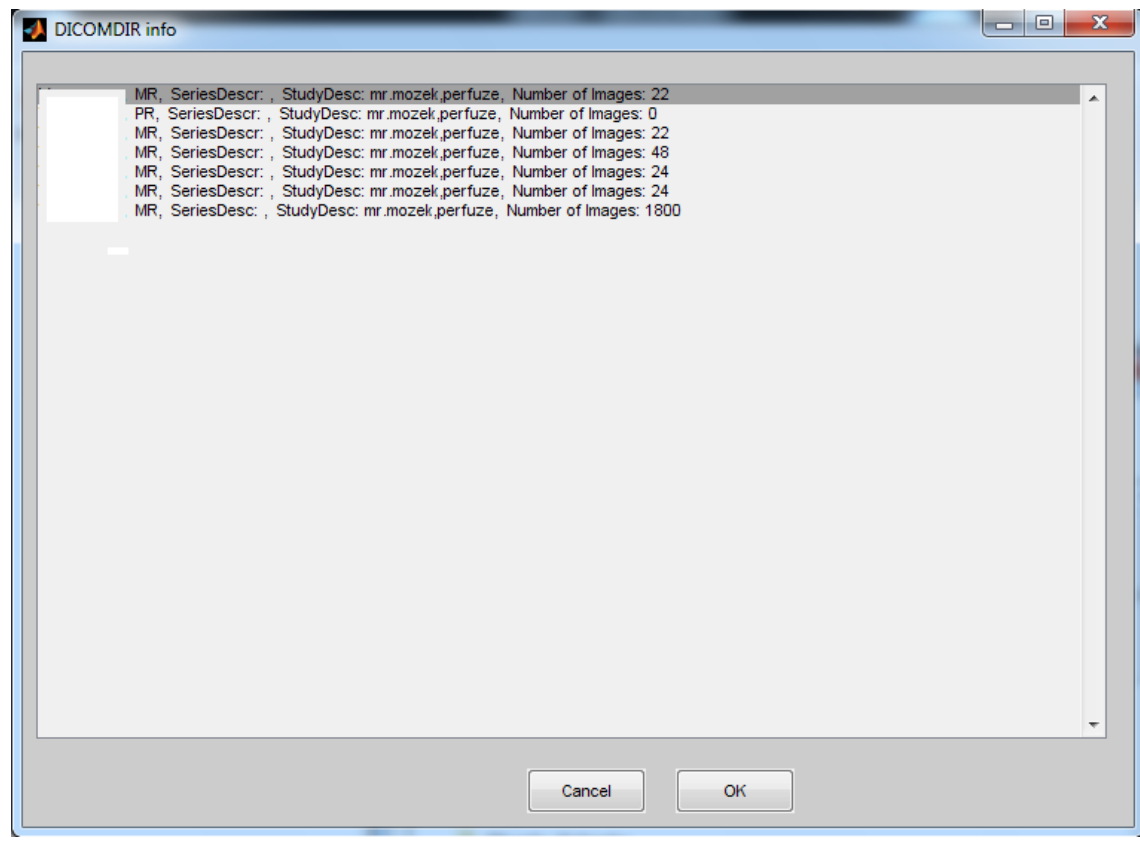

<span id="page-45-0"></span>Obr. 6-7: Přehled DICOM sérií.

Po načtení T snímků se zaplní okno se seznamem názvů těchto obrázků. Názvy nám nic neřeknou, ale po kliknutí na daný název v seznamu se zvolený obrázek zobrazí a vypíše se i zlomek informací, jež má uložené ve své hlavičce. Bývá pravidlem, že snímky budou seřazeny podle jednotlivých řezů. Nezáleží na tom, jestli bude snímek  $T_1$ nebo T2, nebo dokonce i jiný, slouží totiž jen pro zaměření nádoru. Pro samotnou analýzu slouží snímky perfuzní.

Stejný postup opakujeme i pro perfuzní snímky, které obdobně načteme do příslušného okna. V seznamu sérií je poznáme podle toho, že je jich nejvíce. Tyto již budou seřazeny jinak, nejdříve budou všechny snímky jednoho řezu ve všech časech od nuly a až po nich stejným způsobem další řez. Obdobně si kliknutím do seznamu perfuzních snímků můžeme vybrané obrázky zobrazit.

Abychom mohli provést analýzu snímků, musíme si přiřadit příslušné perfuzní snímky k jednotlivým T snímkům. Obě série mají zpravidla rozdílný počet řezů, různé rozlišení snímku a různou tloušťku řezu. Tyto informace již v DICOMDIR souboru nenajdeme, takže musíme jednotlivé snímky načíst a určit jednoznačně jejich pozici v prostoru i čase. K tomu slouží tlačítko ¨Vytvoř 3D model¨. Tato procedura trvá několik minut a čas potřebný k výpočtu závisí velkou měrou na rychlosti procesoru počítače. Po provedení funkce se pod každým seznamem zobrazí počet řezů a v případě perfuzních snímků i počet časů pro každý řez.

Když je model sestavený, můžeme již přistoupit k analytickým funkcím. Projdeme seznam T snímků a nalezneme ten, na kterém je nejlépe vidět nádor. Můžeme si všimnout, že teď po sestavení modelu se již u každého snímku zobrazuje i vzdálenost řezu od referenční nuly. Příklad takového snímku mozku s nádorem představuje Obr. 6-8.

<span id="page-46-0"></span>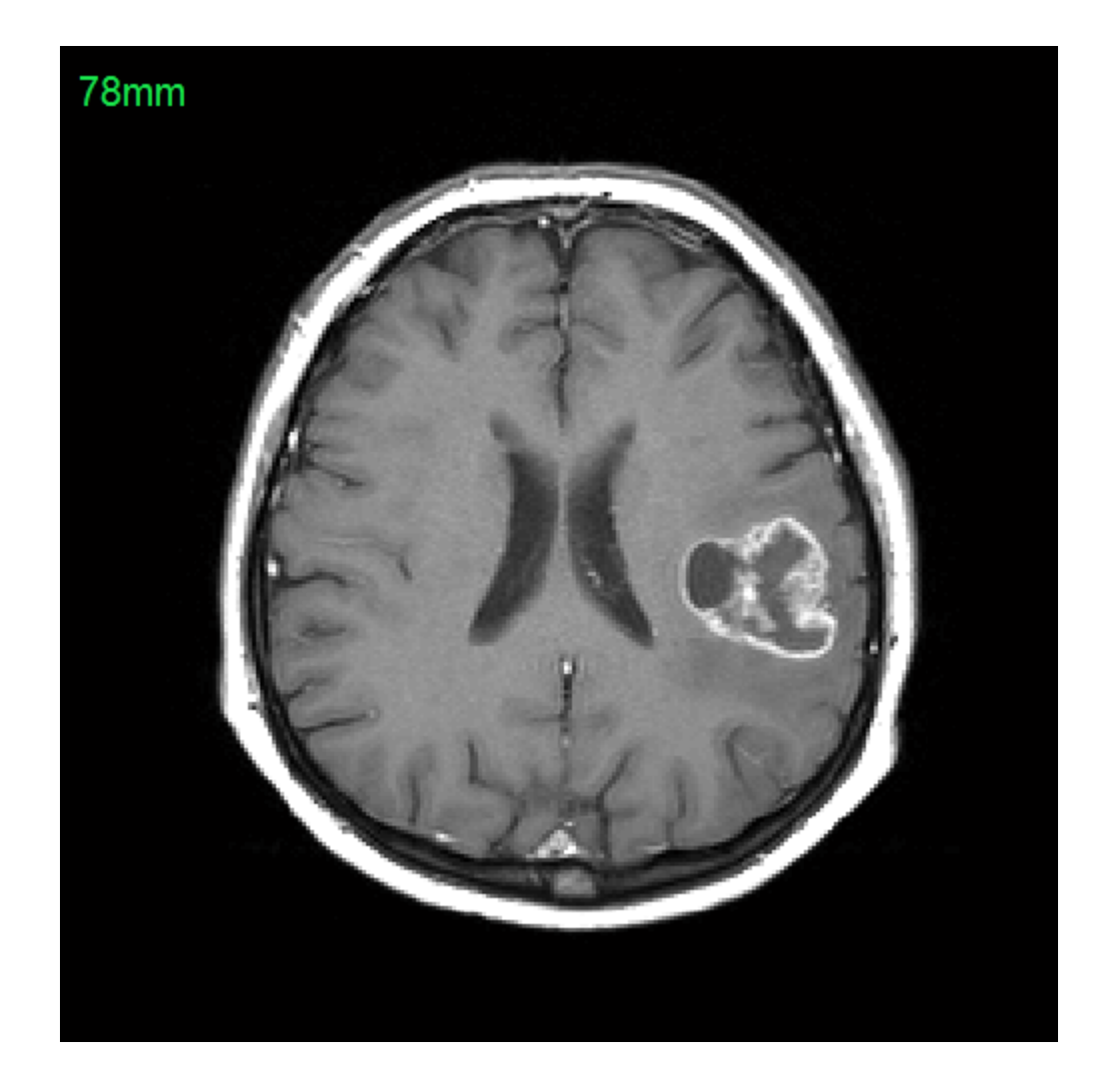

Obr. 6-8: T snímek s nádorem.

Analytické funkce se nachází v okně ¨Perfuzní analýza¨. Nejprve stiskneme tlačítko ¨Zobraz perfuzní sekvenci a CBV mapu¨, skript během několika vteřin zobrazí postupně perfuzní snímky pro všechny časy od nuly až po poslední snímek daného řezu a vypíší se do seznamu ¨Průběh perfuze v čase¨, odkud je můžeme zobrazit tím, že na ně klikneme. Poté, během doby závislé na rozlišení snímku, zobrazí CBV mapu pro daný řez (Obr. 6-9). Oblast nádoru je na ní vyznačena tmavě červenou barvou.

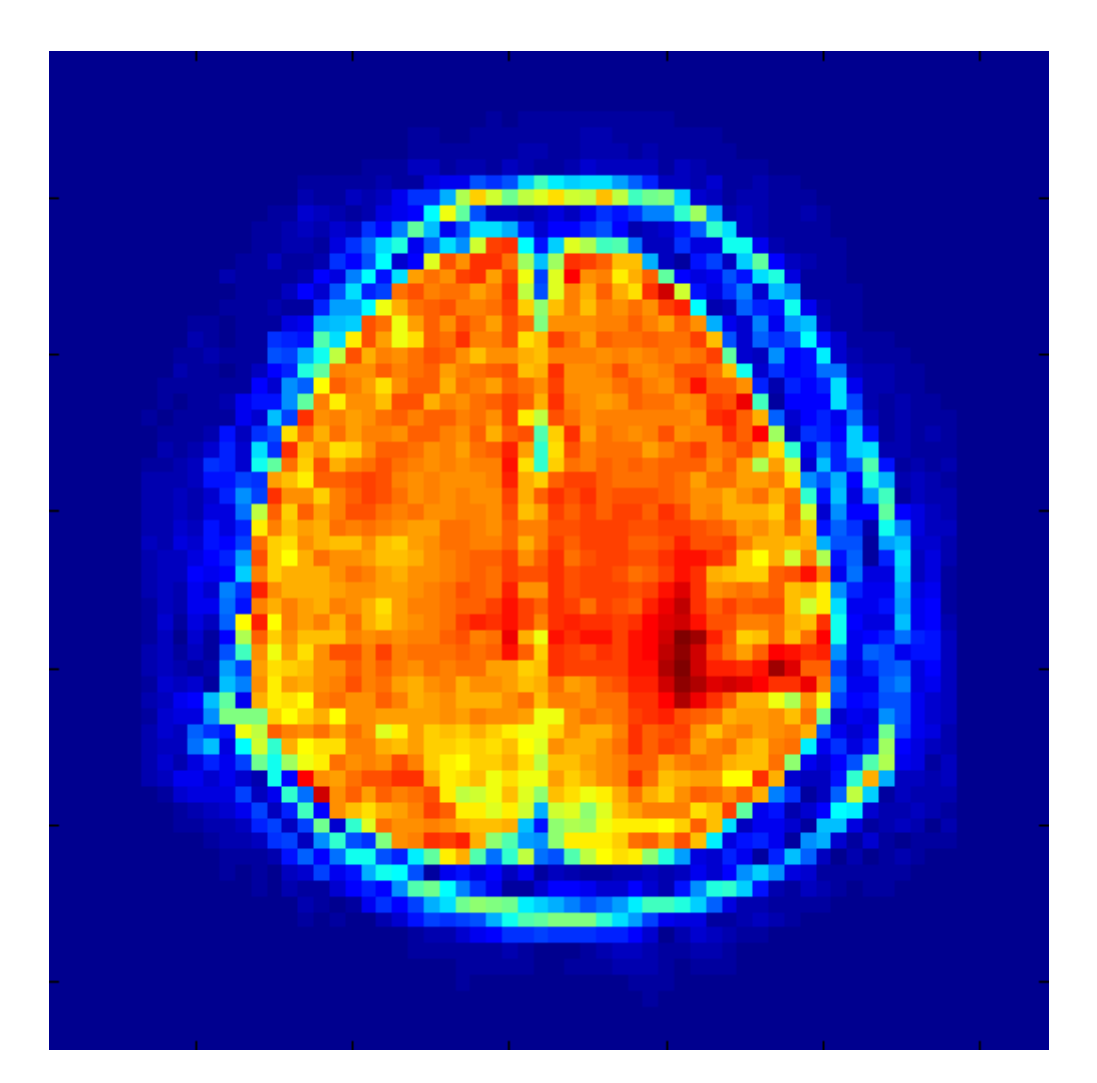

Obr. 6-9: CBV mapa s nádorem.

<span id="page-47-0"></span>Dalším krokem je výpočet zbylých parametrů. Nejprve opět zvolíme v seznamu T snímků tu vrstvu, na které je nádor nejzřetelnější. Stiskneme tlačítko ¨Vyber oblast nádoru¨ a aktivujeme tím nástroj pro ruční výběr oblasti. Pomocí libovolného počtu bodů ohraničíme oblast nádoru, ze které chceme parametry počítat a výběr ukončíme

buďto dvojklikem na první zvolený bod, nebo příkazem ¨Create Mask¨. Ten najdeme v kontextové nabídce vyvolané pravým tlačítkem myši. Výběr oblasti tumoru znázorňuje Obr. 6-10.

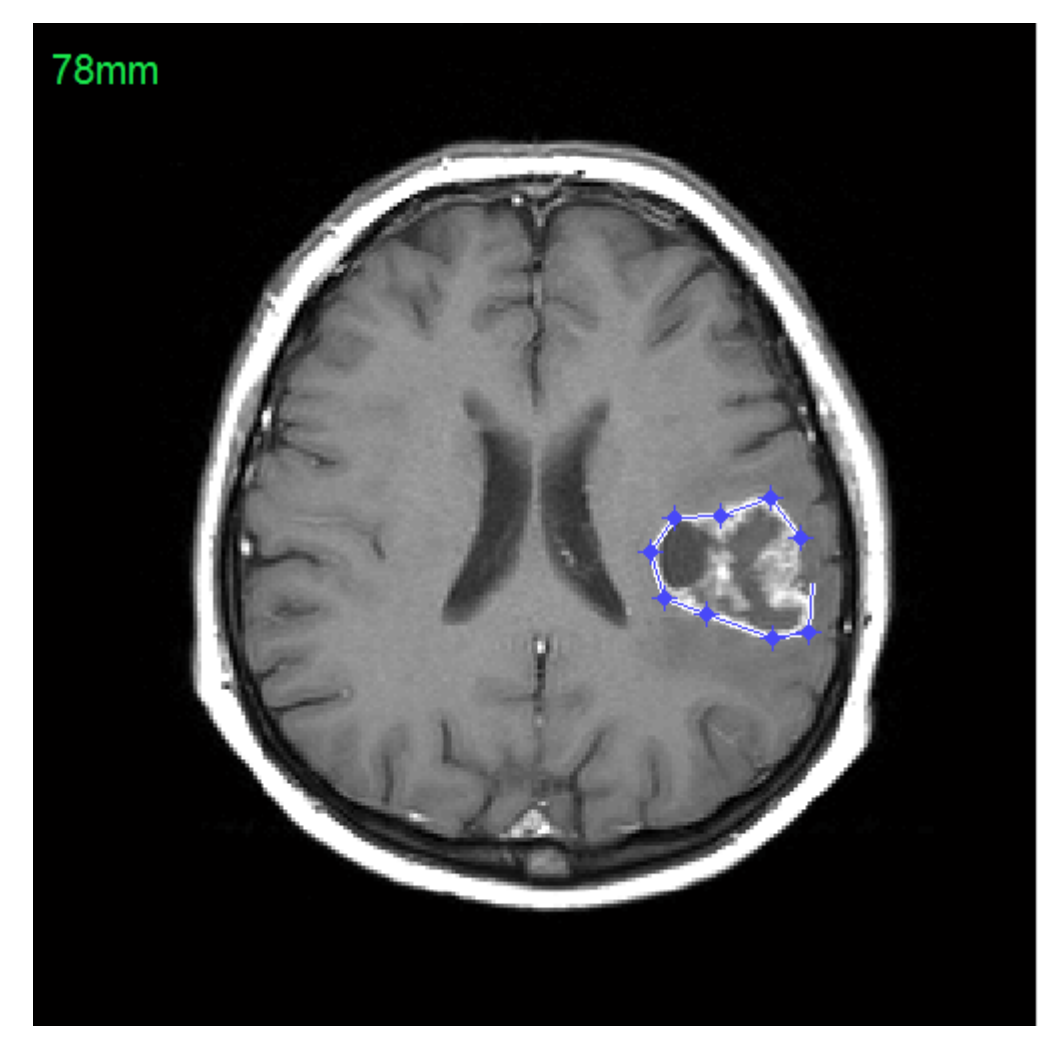

Obr. 6-10: Výběr oblasti nádoru.

<span id="page-48-0"></span>Jakmile dokončíme výběr oblasti, ihned se místo obrázku zobrazí graf závislosti koncentrace kontrastní látky na čase, viz Obr. 6-11. Této funkci se také říká funkce Ct a je popsána v kapitole 5.3. Na ose x jsou časové vzorky, jejich počet závisí na počtu časových intervalů v každém řezu perfuzních snímků. Na ose y jsou takzvané arbitrary units, jednotky závislé na parametrech určených experimentálně. Tato práce bohužel experimentální výzkum nezahrnuje, což znamená, že výpočet bude probíhat jen orientačně, i když podle vzorců na určení perfuzních parametrů.

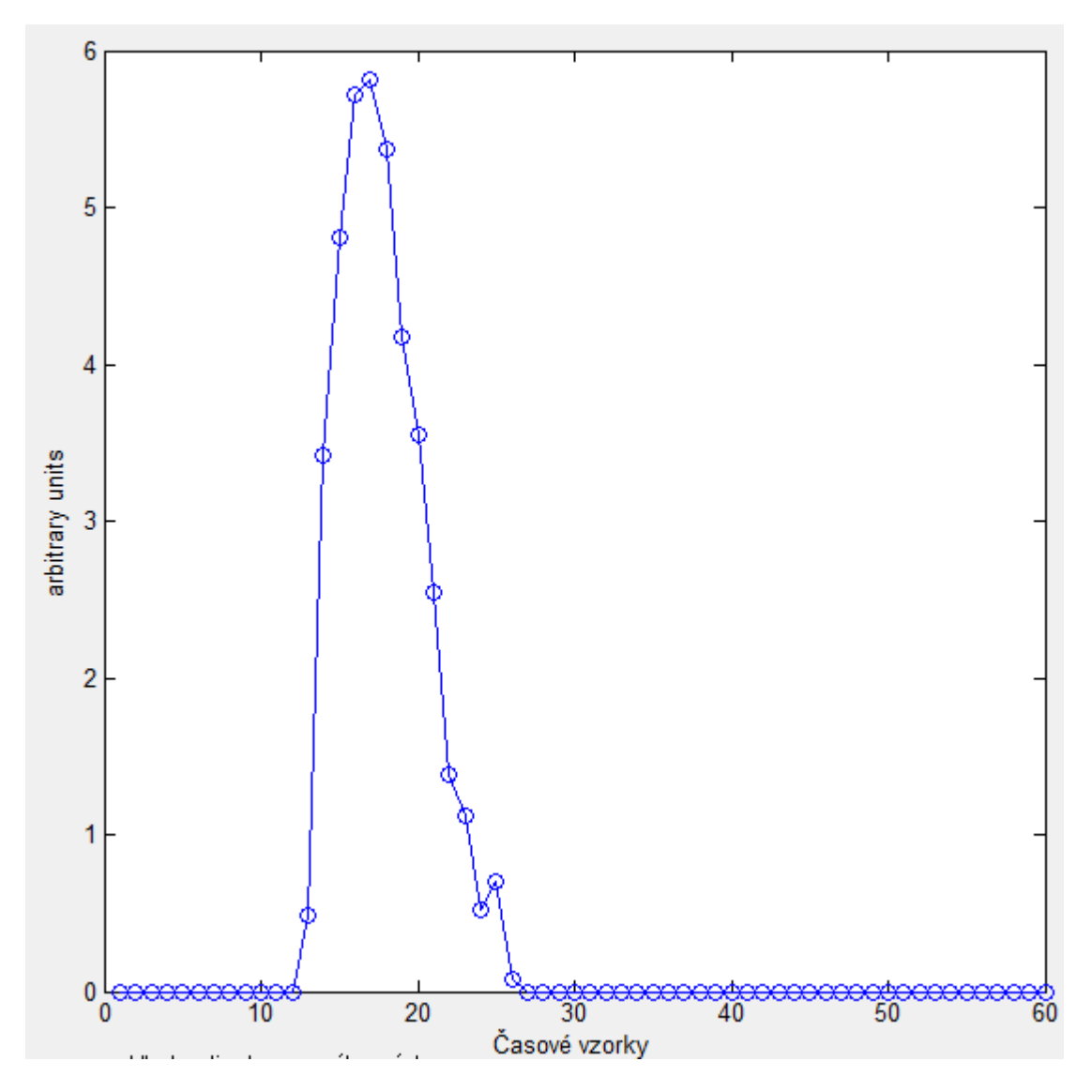

<span id="page-49-0"></span>Obr. 6-11:Graf funkce Ct.

Následně zvolíme ze seznamu T snímků ten, ze kterého lze určit arteriální funkci Ca. To znamená snímek, na kterém je vidět přívod krve a kontrastní látky do mozku. Po stisku tlačítka ¨Vyber referenční oblast¨ zvolíme tuto oblast obdobně, jako to bylo u oblasti s nádorem. Následně se zobrazí stejný graf jako v předchozím případě, ovšem tentokrát s Ca funkcí. Volbu referenční oblasti a graf funkce Ca ukazují obrázky Obr. 6-12 a Obr. 6-13.

<span id="page-50-0"></span>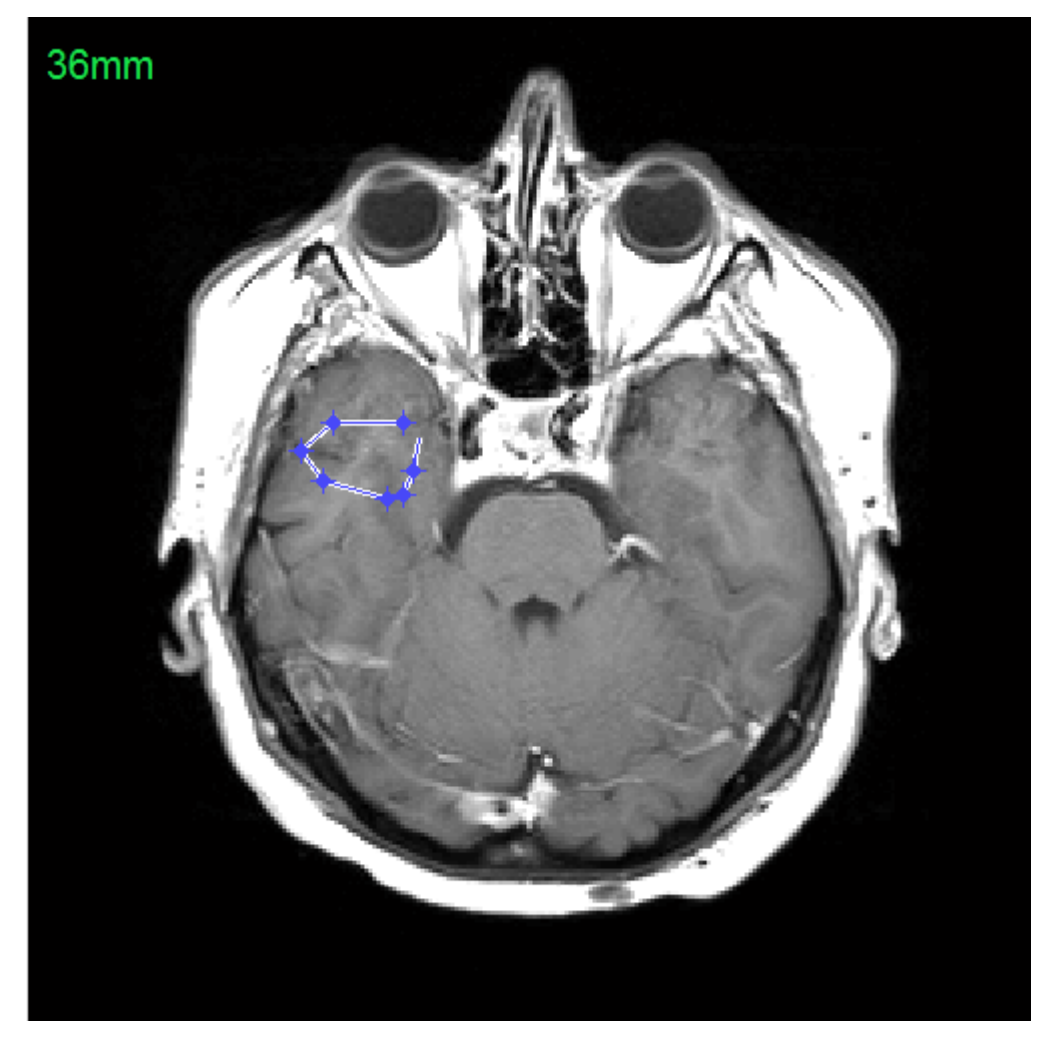

Obr. 6-12: Volba referenční oblasti.

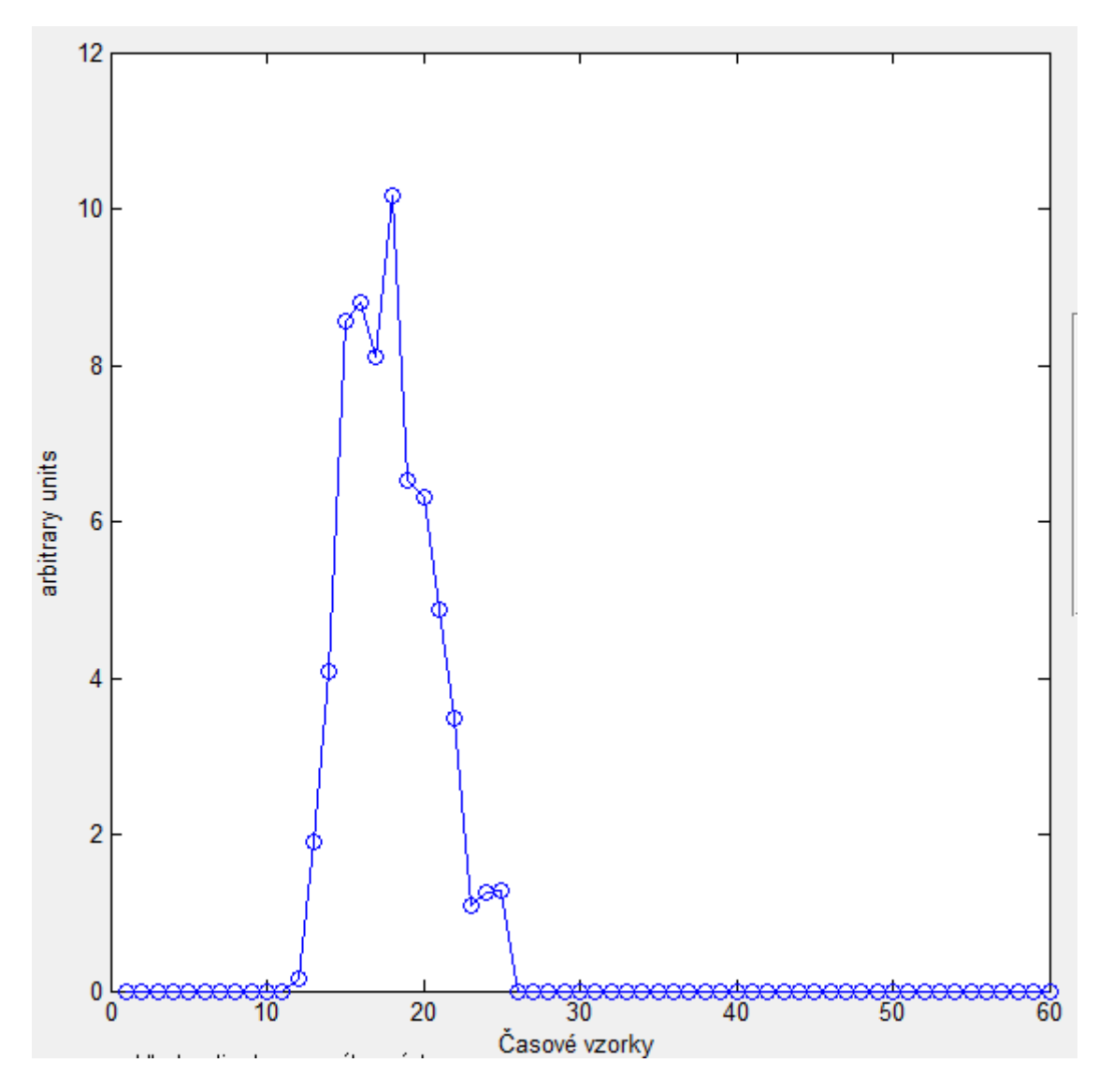

<span id="page-51-0"></span>Obr. 6-13: Graf funkce Ca.

Nyní už má program všechna potřebná data pro výpočet zbylých perfuzních parametrů. Výpočty probíhají podle rovnic uvedených v kapitole 5.3 a výsledky jsou vypsány vpravo vedle tlačítek do okna perfuzní analýzy, jako je to na Obr. 6-14. Pokud chceme i navzdory všem neupřesněným proměnným interpretovat výsledek, můžeme tak učinit porovnáním výsledku CBV s hodnotami v tabulce Tabulka 3-1.

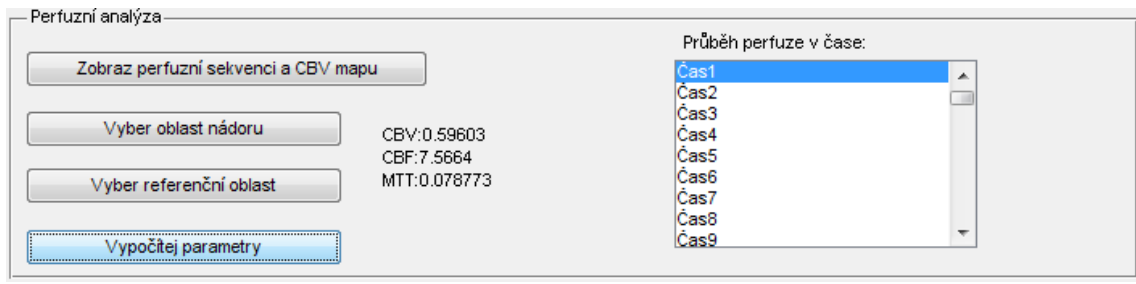

<span id="page-52-0"></span>Obr. 6-14: Výsledky perfuzní analýzy.

### **6.1.3 Univerzálnost skriptu**

Pro demonstraci faktu, že skript si dovede poradit s jakoukoliv DICOM sadou snímků, na Obr. 6-15 a Obr. 6-16 najdeme T snímek a CBV mapu řezu páteří. Perfuzní parametry v tomto případě počítány nebudou kvůli nedostatku informací o pozici referenční oblasti, která má znázorňovat vstup kontrastní látky.

<span id="page-52-1"></span>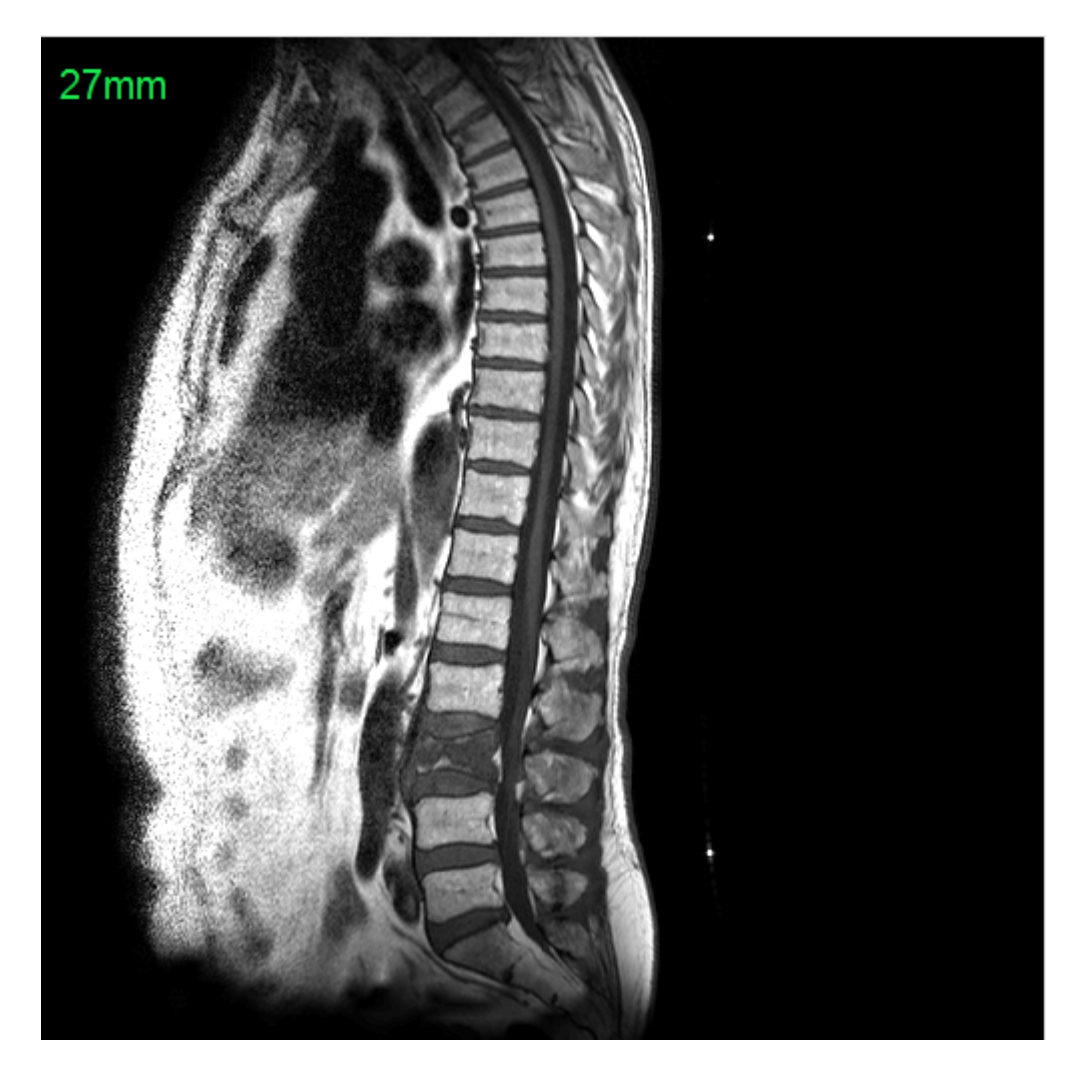

Obr. 6-15: Řez páteří.

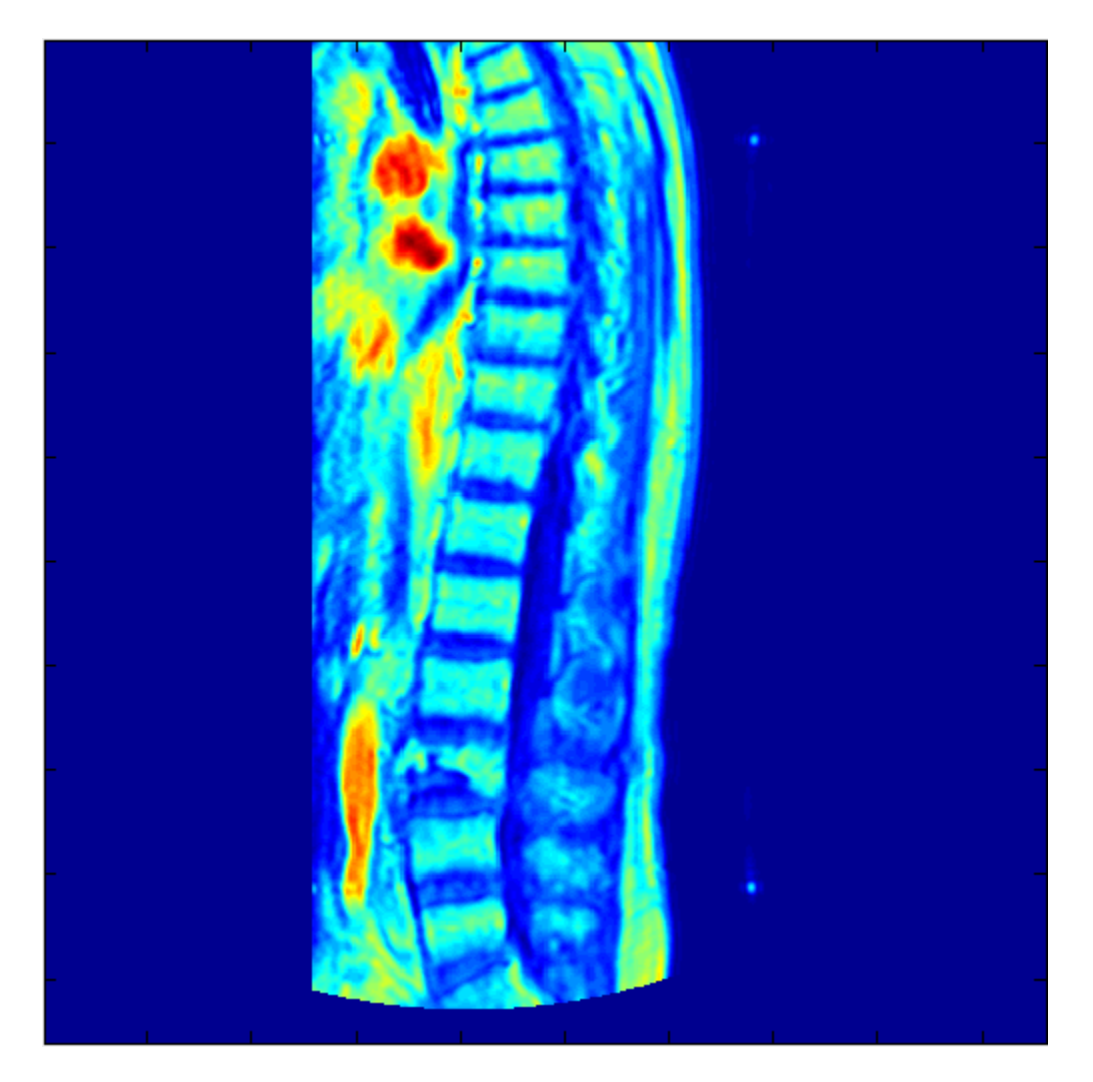

Obr. 6-16: CBV mapa páteře.

<span id="page-53-0"></span>Na příkladu páteře je dobře vidět, které orgány jsou ovlivněny průtokem krve. Tam, kde je průtok krve tkání téměř neměnný a perfuzí neovlivněný se barvy na CBV mapě blíží modrému spektru. To vidíme například u kostí, chrupavek a tvrdých tkání. Naopak u dobře prokrvených orgánů, tam, kam se kontrastní látka dostala ve velkém množství, tam se spektrum blíží k barvě červené. Jedná se o měkké tkáně dutiny hrudní a břišní.

### **6.2 Alternativa k MATLABu**

#### **6.2.1 Volba ImageJ**

Jako alternativa ke skriptu v programu MATLAB se nabízí například program ImageJ. Sám o sobě nabízí velkou škálu prostředků pro zpracování obrazu, od nástrojů pro analýzu obrazu, přes zástup různých filtrů až po funkce pro transformaci obrazu. Také dovede bez problémů otevřít formát DICOM, jenž využívají tomografy při ukládání snímků na datová média.

V této kapitole bude uveden pouze jednoduchý plugin do programu ImageJ, jehož cílem je pouze demonstrovat potenciál této aplikace pro využití v obrazové analýze a předvést postup tvorby vlastního pluginu. Plugin chápejme jako program psaný v programovacím jazyce Java, který běží jako součást hlavního programu ImageJ. Můžeme v něm využívat funkce již zavedené v ImageJ, nebo definovat své vlastní a pomůže nám tam, kde makro (posloupnost pevně daných příkazů) již nevyhovuje a práce pomocí základních funkcí ImageJ je příliš zdlouhavá a složitá.

Informace čerpány z [\[6\].](#page-58-12)

#### **6.2.2 Kód pluginu**

Jako základní struktura byla použita stavba Plugin\_Frame, která umožňuje vytvořit okno v grafickém rozhraní. Zde je příklad takového pluginu, do jehož těla poté vkládáme funkce a prvky grafického rozhraní:

```
import ij.*;
import ij.process.*;
import ij.gui.*;
import java.awt.*;
import ij.plugin.frame.*;
public class Plugin_Frame extends PlugInFrame {
  public Plugin_Frame() {
        super("Plugin Frame");
        /** VLASTNÍ PŘÍKAZY */
        pack();
```

```
GUI.center(this);
        show();
 }
}.
```
Ve vytvořeném pluginu je napsáno několik demonstrativních funkcí, jež mají ukázat možnosti ImageJ a postup tvorby pluginů. Jeho celý zdrojový kód najdeme v přílohách na konci tohoto dokumentu a jeho vzhled znázorňuje Obr. 6-17.

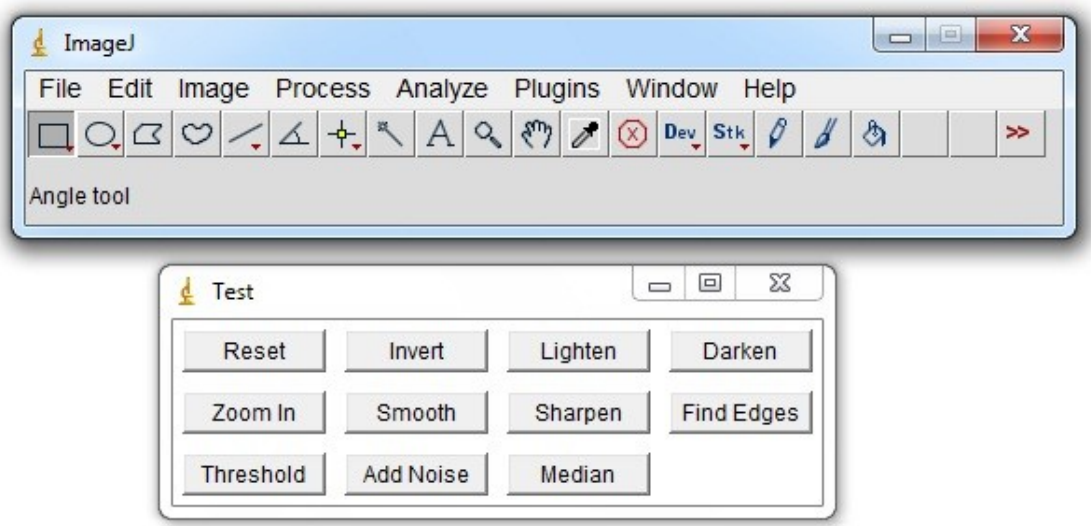

<span id="page-55-0"></span>Obr. 6-17: Grafické rozhraní programu ImageJ a vytvořeného pluginu.

## **7 ZÁVĚR**

Obor perfuzního zobrazování je velmi komplexní a rychle se rozvíjející odvětví, u kterého se výzkum klasifikačních algoritmů dá provádět pouze v návaznosti na experimenty a vyžaduje jejich zpětnou vazbu. I přes to se mi v diplomové práci podařilo vytvořit podle zadání skript v programu MATLAB, který provede analýzu perfuzních snímků a zobrazí výsledek, podle kterého se dá nádor klasifikovat. Samozřejmě k tomu potřebuje i znalosti parametrů, jako je konstanta κ a reziduální funkce. Ty se určují nebo odhadují na základě zkušeností a experimentů, a jelikož jsem jejich hodnoty neměl k dispozici, je výsledek spočtený mým skriptem spíše demonstrativní. Tvoří ovšem dobrý základ pro další práci a v rukou někoho, kdo má s těmito parametry zkušenosti, se může stát i použitelným nástrojem v oblasti analýzy v medicíně.

Vytvořený skript je složen ze sedmi dílčích souborů typu M-file a dohromady představuje bezmála tisíc řádků kódu. To je také důvod, proč není kód uveden v příloze, ale nalezneme jej pouze na přiloženém kompaktním disku. Kvůli velké výpočetní náročnosti některých funkcí se doba potřebná na analýzu jednoho tumoru pohybuje v řádu několika minut. Tato nevýhoda je ovšem kompenzována univerzálností skriptu, dovede si totiž poradit s libovolnými DICOM soubory a tak může být použit také jako obyčejný prohlížeč DICOM obrázků.

Součástí zadání práce bylo i analyzovat sadu snímků představujících perfuzi mozku. Kvůli ochraně osobních údajů bohužel tato sada nemůže být přiložena k diplomové práci, nicméně její analýza proběhla v rámci možností úspěšně, a pokud program vypočítal parametr CBV správně, jednalo se o Abscess s hodnotou CBV přibližně 0,6. V rámci možností znamená, že nebyly k dispozici informace o konstantě κ, reziduální funkce musela být odhadnuta, neměl jsem souřadnice potřebné pro určení arteriální funkce a na závěr bohužel chyběla i biopsie případu, podle které by se dal porovnat výsledek vypočítaný skriptem se skutečností. Tento skript sice nemohl přijít s jednoznačným výsledkem, ale určitě přispěl k objasnění principů a vztahů, podle kterých se perfuzní analýza počítá, objasnil způsob čtení informací standardu DICOM a připravil tak základ pro další zkoumání v této perspektivní oblasti.

V oblasti medicíny se ovšem program MATLAB nijak často neužívá a tak je skript vytvořený v rámci této práce zatím jenom zdroj informací a základní kámen pro techniky zabývající se danou problematikou. Jako jeden z dalších navazujících kroků se tedy objevuje přepis skriptu do jiného programovacího jazyka a vytvoření tak multiplatformního programu použitelného v reálném nasazení v medicíně. Tento přepis by mohl vypadat například jako plugin do programu ImageJ. Pro lékaře je to jistě uživatelsky vstřícnější systém a jeho výhody a potenciál jsou popsány v předchozí kapitole.

Doufám, že moje diplomová práce bude představovat alespoň nepatrný přínos pro oblast počítačové analýzy perfuzních snímků. Ať už to bude kvůli osvětlení problematiky výpočtu perfuzních parametrů, kvůli postupu čtení informací ze souborů DICOM anebo kvůli skriptu demonstrujícímu možnosti programu MATLAB v oblasti perfuzní analýzy.

### **LITERATURA**

- <span id="page-58-0"></span>[1] ZUNA, I., POUŠEK, L. *Úvod do zobrazovacích metod v lékařské diagnostice 1,* České vysoké učení technické v Praze, Nakladatelství ČVUT, 2007, str. 35-58
- <span id="page-58-2"></span>[2] JACKSON, A., BUCKLEY, D. L., PARKER, G. J. M., *Dynamic Contrast-Enhanced Magnetic Resonance Imaging in Oncology,* Springer Berlin Heidelberg New York, ISBN: 3-540-42322-2, 2005, str. 1-115
- <span id="page-58-1"></span>[3] HAKYEMEZ, B., ERDOGAN, C., BOLCA, N., YILDIRIM, N., GOKALP, G., PARLAK, M., *Evaluation of Different Cerebral Mass Lesions by Perfusion-Weighted MR Imaging,*  Wiley-Liss, 2006
- <span id="page-58-3"></span>[4] LAW, M., CHA, S., KNOPP, E. A., JOHNSON, G., ARNETT, J., LITT, A. W., *High Grade Gliomas and Solitary Metastases: Differentiaton by Using Perfusion and Proton Spectroscopic MR Imaging,* RSNA, 2002
- <span id="page-58-4"></span>[5] ROLLIN, N., GUYOTAT, J., STREICHENBERGER, N., HONNORAT, J., TRAN MINH, V. A., COTTON, F., *Clinical relevance of diffusion and perfusion magnetic resonance imaging in assessing intra-axial brain tumors,* Springer-Verlag, 2006
- <span id="page-58-12"></span>[6] BAILER, W., *Writing ImageJ Plugins – A Tutorial,* Upper Austria University of Applied Sciences, Hagenberg, 2006, Dostupné na www: [http://www.imagimgbook.com/.](http://www.imagimgbook.com/)
- [7] GILLARD, H., J., WALDMAN, D., A., BARKER, B., P., *Clinical MR Neuroimaging Diffusion, Perfusion and Spectroscopy,* Cambrige University Press, ISBN: 978-0-521- 82457-6, 2005, str. 109-118
- <span id="page-58-5"></span>[8] *Digital Imaging and Communications in Medicine,* National Electrical Manufacturers Association, Rosslyn, Virginia, 2011
- <span id="page-58-8"></span>[9] MAUDDURI, K., BADER, D., BERRY, J., CROBAK, J., *Parallel shortest path algorithms for solving large-scale instances,* New York, 2006
- <span id="page-58-9"></span>[10] MEYER, U., *Design and Analysis of Sequential and Parallel Single-Source Shortest-Paths Algorithms,* Universität des Saarlandes, 2002
- <span id="page-58-6"></span>[11] BAGGIO, L., D., *Gpgpu Based Image Segmentation, Livewire Algorithm Implementation,*  São José dos Campos, SP – Brazil, 2007
- <span id="page-58-10"></span>[12] GONZALES, R., C., WOODS, R., E., *Digital Image Processing,* Upper Sadle River, Prentice Hall, ISBN: 0201180758, 2002
- <span id="page-58-11"></span>[13] MARR, D., HILDERTH, E., *Theory of Edge Detection,* Proc. Royal Soc. Lond, str. 187- 220, 1980
- <span id="page-58-7"></span>[14] DOLNÍČEK, P., *Ovládání Linuxu Pomocí Kamery,* Bakalářská práce, VUT v Brně, 2010

## **SEZNAM ZKRATEK**

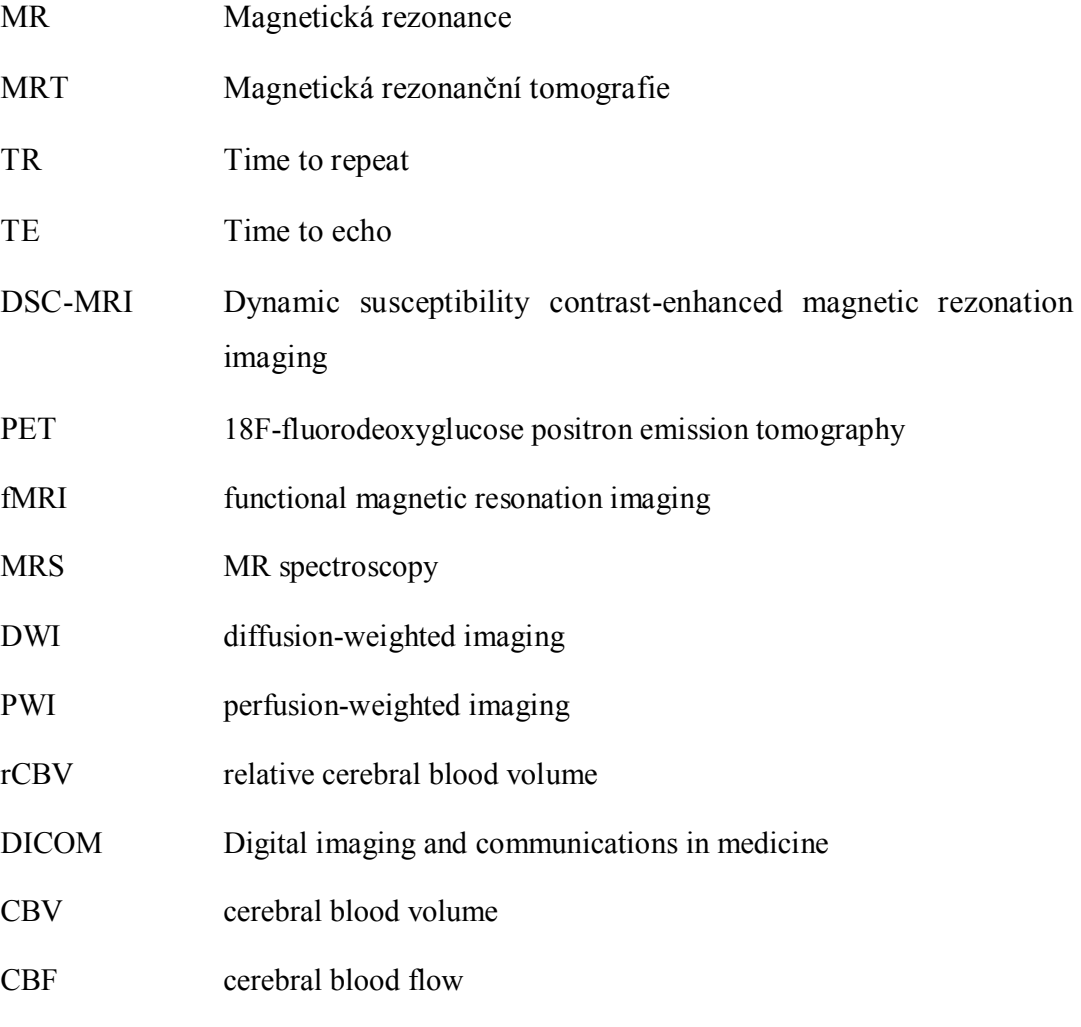

MTT mean transition time

# **SEZNAM PŘÍLOH**

Přílohou je kompaktní disk obsahující vytvořený skript.